Duben 2022

# Návod k použití produktu QIAstat-Dx® Meningitis/Encephalitis (ME) (příručka)

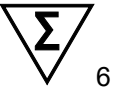

Verze 1

Pro diagnostiké použití *in vitro*

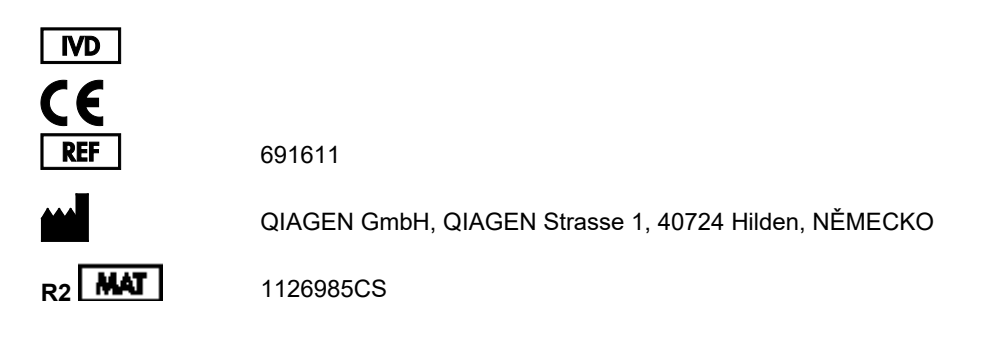

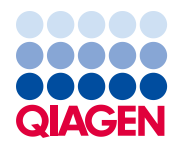

Sample to Insight

# Obsah

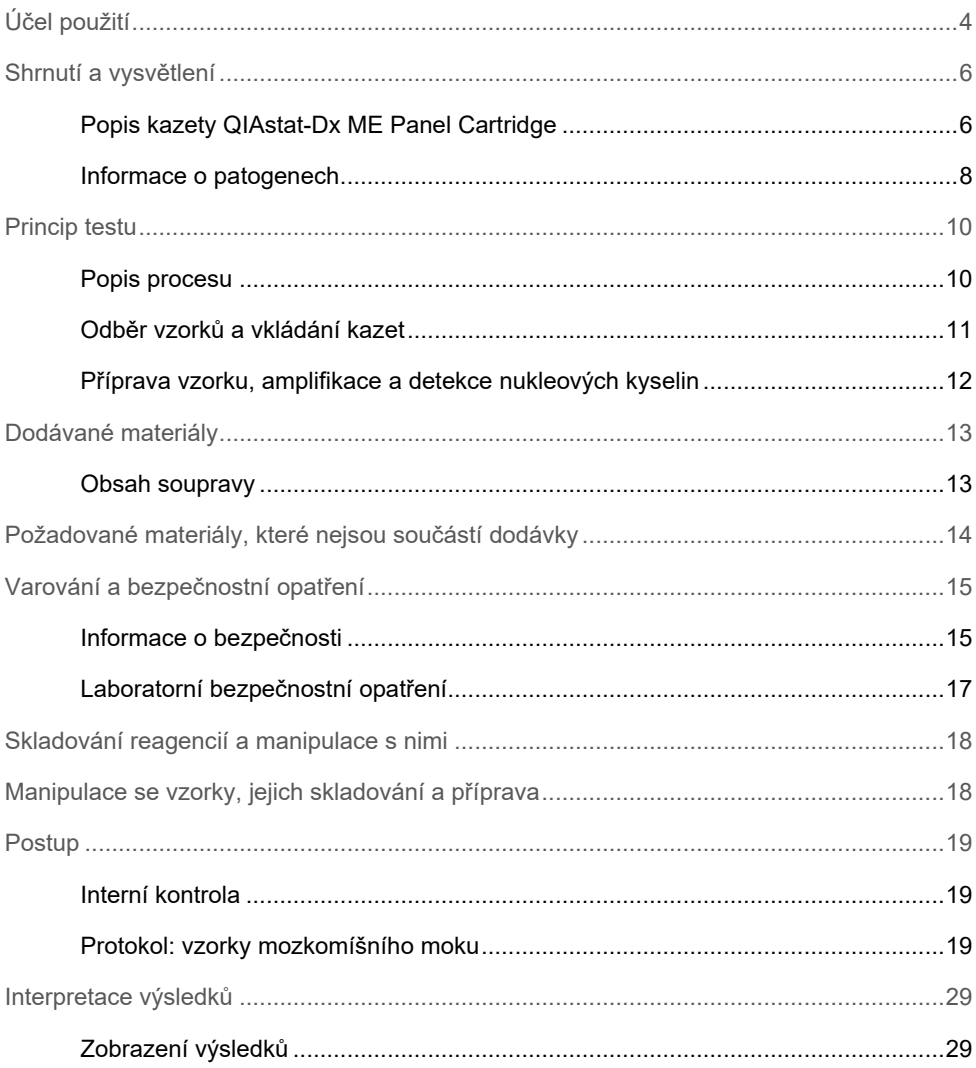

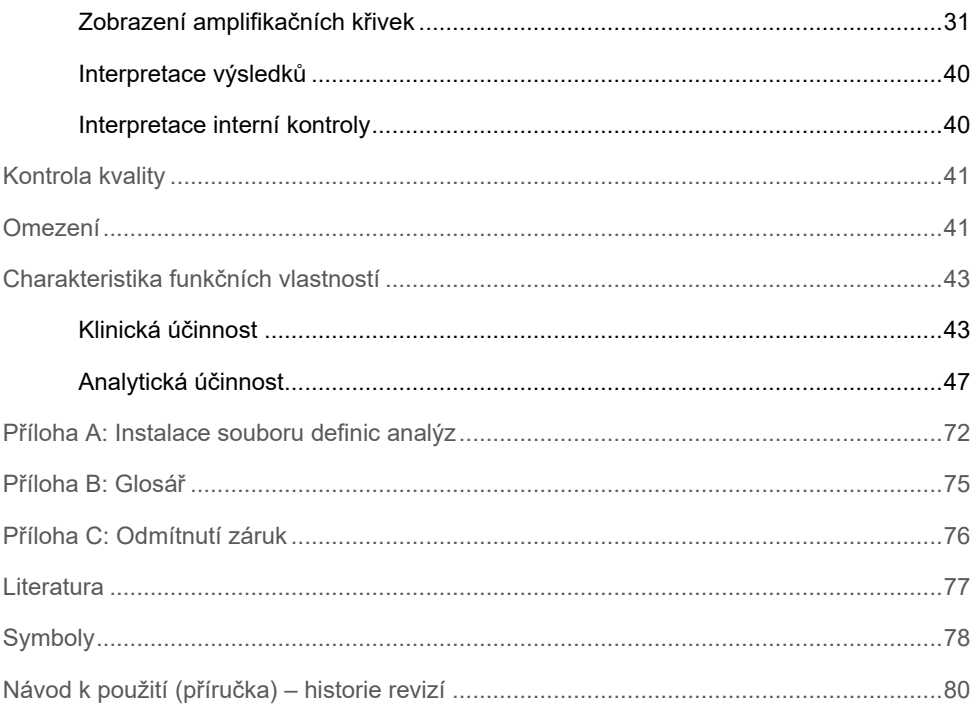

# <span id="page-3-0"></span>Účel použití

Produkt QIAstat-Dx Meningitis/Encephalitis (ME) Panel ("QIAstat-Dx ME Panel") je kvalitativní multiplexovaný *in vitro* diagnostický test na bázi nukleových kyselin určený pro použití se systémem QIAstat-Dx. Panel QIAstat-Dx ME Panel je schopen najednou detekovat a identifikovat více bakteriálních, virových a kvasinkových nukleových kyselin ze vzorků mozkomíšního moku (Cerebrospinal Fluid, CSF) získaných lumbální punkcí od jedinců s příznaky meningitidy a/nebo encefalitidy.

Pomocí panelu QIAstat-Dx ME Panel jsou identifikovány a rozlišovány následující organismy: *Escherichia coli* K1, *Haemophilus influenzae*, *Listeria monocytogenes*, *Neisseria meningitidis* (zapouzdřené), *Streptococcus agalactiae*, *Streptococcus pneumoniae*, *Mycoplasma pneumoniae, Streptococcus pyogenes*, Herpes simplex virus 1, Herpes simplex virus 2, lidský herpes virus 6, Enterovirus, lidský parechovirus, Varicella-zoster virus a *Cryptococcus neoformans/gattii[\\*](#page-3-1)*.

Panel QIAstat-Dx ME Panel je určen jako pomůcka při diagnostice specifických původců meningitidy a/nebo encefalitidy a výsledky musejí být použity ve spojení s dalšími klinickými, epidemiologickými a laboratorními údaji. Výsledky panelu QIAstat-Dx ME Panel nejsou určené k použití jako jediný základ pro diagnostiku, léčbu či další rozhodování o léčbě pacienta. Pozitivní výsledky nevylučují souběžnou infekci organismy, které do panelu QIAstat-Dx ME Panel nejsou zahrnuty. Detekovaný původce či agens nemusejí být definitivní příčinou onemocnění. Negativní výsledky nevylučují infekci centrální nervové soustavy (CNS).

<span id="page-3-1"></span>\* *Cryptococcus neoformans* a *Cryptococcus gattii* nejsou rozlišeny.

Tento test není schopen detekovat všechna agens zodpovědná za infekci CNS a citlivost se při klinickém použití může lišit od hodnot uváděných v příbalové informaci.

Panel QIAstat-Dx ME Panel není určen k testování vzorků odebraných ze zavedených permanentních zdravotnických prostředků pro CNS.

Panel QIAstat-Dx ME Panel je určen k použití v kombinaci se standardem péče (např. kultivací za účelem záchytu organismů, serotypizací a testováním citlivosti na antibiotika).

Panel QIAstat-Dx ME Panel je určen pro účely diagnostiky *in vitro* k použití pouze laboratorními odbornými pracovníky.

# <span id="page-5-0"></span>Shrnutí a vysvětlení

### <span id="page-5-1"></span>Popis kazety QIAstat-Dx ME Panel Cartridge

Kazeta QIAstat-Dx ME Panel Cartridge je jednorázový plastový prostředek, který umožňuje provádět plně automatizované molekulární analýzy pro detekci a identifikaci nukleových kyselin z více původců, a to přímo ze vzorků mozkomíšního moku. Mezi hlavní funkce kazety QIAstat-Dx ME Panel Cartridge patří kompatibilita s tekutým typem vzorku, hermetické uzavření předem vložených reagencií nutných k testování a provoz skutečně bez dohledu. Veškeré kroky přípravy vzorků, analýz a testování probíhají v kazetě.

Kazeta QIAstat-Dx ME Panel Cartridge již obsahuje veškerá činidla potřebná pro úplné zpracování testu, a je tudíž soběstačná. Uživatel nemusí přijít do kontaktu s činidly a/nebo s nimi manipulovat. Během testu jsou činidla v kazetě zpracovávána v analytickém modulu přístroje QIAstat-Dx Analyzer 1.0 v pneumaticky řízeném systému mikrohadiček, nepřichází tudíž do přímého kontaktu s regulátory. Přístroj QIAstat-Dx Analyzer 1.0 obsahuje vzduchové filtry pro vstupující i vystupující vzduch, což dále zvyšuje bezpečnost prostředí. Po testování zůstává kazeta po celou dobu hermeticky uzavřená, co významně zvyšuje bezpečnost likvidace.

V kazetě proběhne několik kroků v automatické sekvenci, k přenosu vzorků a tekutin přes přenosovou komoru do požadovaných cílů se používá pneumatický tlak.

Po zavedení kazety QIAstat-Dx ME Panel Cartridge se vzorkem do přístroje QIAstat-Dx Analyzer 1.0 proběhnou následující kroky analýzy automaticky:

- Resuspenze interní kontroly
- Lýza buněk mechanickými a chemickými způsoby
- Purifikace nukleových kyselin na báze membrán
- Míchání purifikované nukleové kyseliny s lyofilizovanými činidly hlavní směsi
- Přenos definovaných alikvotů eluátu / hlavní směsi do různých reakčních komor
- Provedení multiplexního testování real-time RT-PCR v každé reakční komoře.

**Poznámka**: V každé reakční komoře se přímo detekuje zvýšení fluorescence svědčící pro detekci cílového analytu.

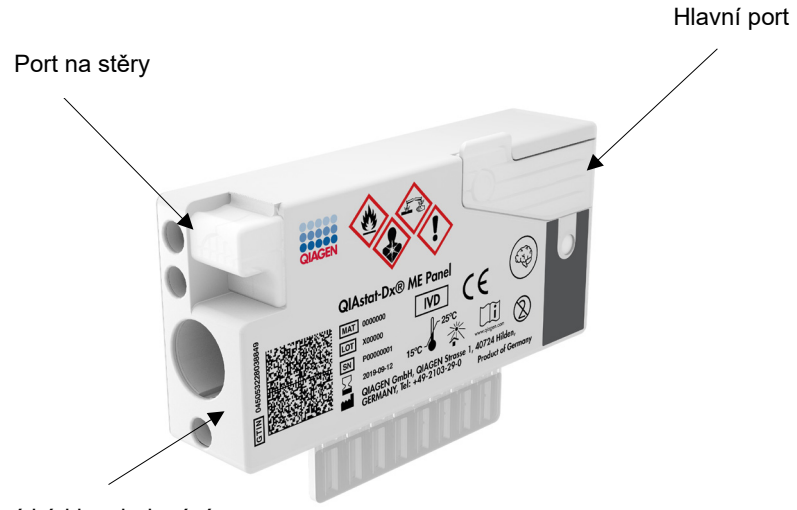

Čárový kód ke sledování

**Obrázek 1. Uspořádání kazety QIAstat-Dx ME Panel Cartridge a jejích prvků.**

**Poznámka**: Port pro stěry se pro analýzu pomocí panelu QIAstat-Dx ME Panel nepoužívá.

### <span id="page-7-0"></span>Informace o patogenech

Meningitida a encefalitida jsou potenciálně devastující stavy a mohou být spojeny se signifikantní morbiditou a mortalitou.(1) Meningitida je definována jako zánět mozkových blan, encefalitida je definována jako zánět mozkového parenchymu a meningoencefalitida je definována jako zánět na obou místech. Všechny tyto stavy mohou být způsobeny bakteriemi, viry nebo plísněmi, přičemž encefalitida je častěji spojována s virovou etiologií.(2) Klinické projevy jsou obvykle nespecifické, pacienti často trpí bolestmi hlavy, změnou duševního stavu a v případě meningitidy i nuchální rigiditou. Včasná diagnóza je zásadní, protože příznaky se mohou objevit náhle a vystupňovat se až k poškození mozku, ztrátě sluchu a/nebo řeči, slepotě, nebo dokonce smrti. Vzhledem k tomu, že se léčba liší v závislosti na příčině onemocnění, je identifikace konkrétního původce nezbytná pro odpovídající nastavení léčby.

Kazeta QIAstat-Dx ME Panel Cartridge umožňuje detekci 15 bakteriálních, virových a plísňových patogenů, které vyvolávají příznaky meningitidy a/nebo encefalitidy. Testování vyžaduje malý objem vzorku a minimální dobu přímé práce se systémem. Výsledky jsou k dispozici přibližně za 80 minut.

Patogeny, které lze detekovat a identifikovat pomocí panelu QIAstat-Dx ME Panel, jsou uvedené v [tabulce](#page-8-0) 1.

<span id="page-8-0"></span>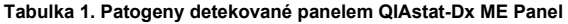

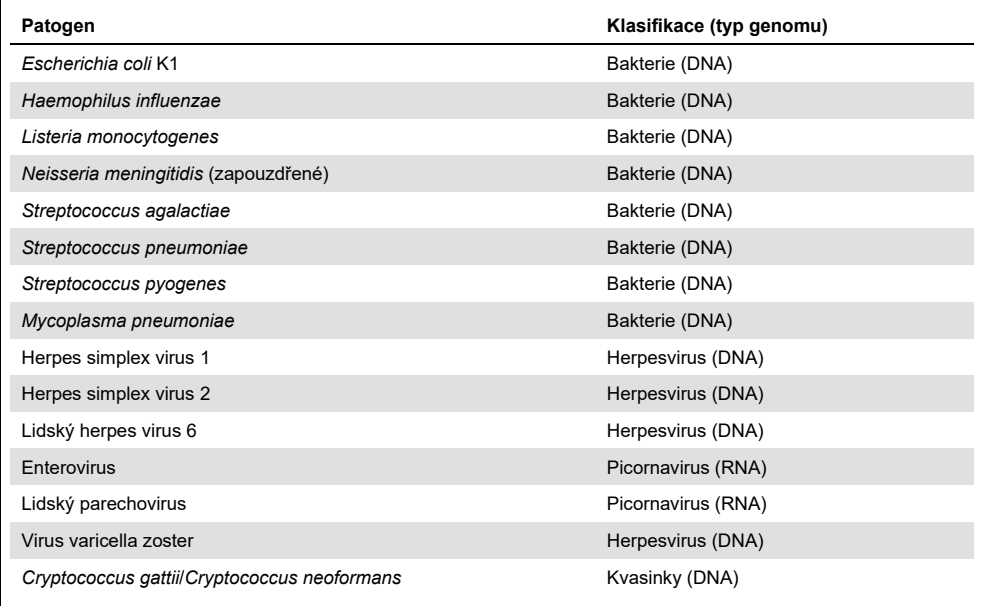

### <span id="page-9-0"></span>Princip testu

### <span id="page-9-1"></span>Popis procesu

Diagnostické testy s panelem QIAstat-Dx ME Panel se provádějí v přístroji QIAstat-Dx Analyzer 1.0. Všechny kroky přípravy a analýzy vzorku provádí přístroj QIAstat-Dx Analyzer 1.0 automaticky. Vzorky se odebírají a vkládají do kazety QIAstat-Dx ME Panel Cartridge manuálně.

Pro přenos vzorku do hlavního portu se používá přenosová pipeta [\(obrázek](#page-9-2) 2).

<span id="page-9-2"></span>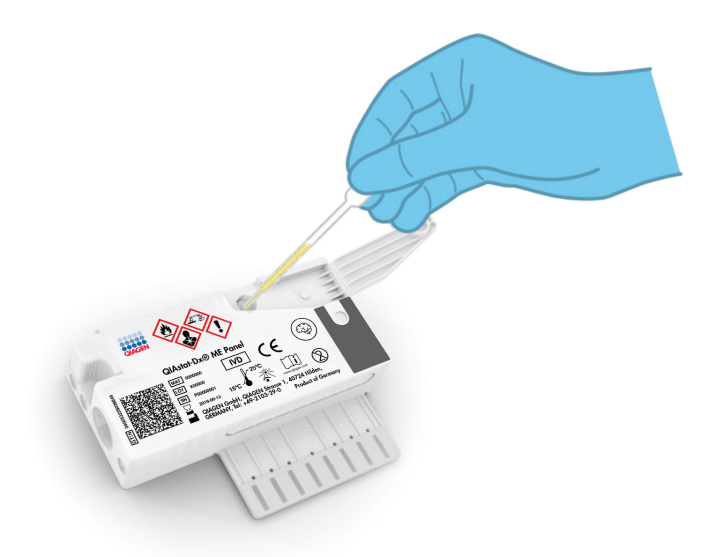

**Obrázek 2**. **Aplikace vzorku do hlavního portu.**

### <span id="page-10-0"></span>Odběr vzorků a vkládání kazet

Odběr vzorků a jejich následné vkládání do kazety QIAstat-Dx ME Panel Cartridge musí zajistit personál vyškolený v bezpečné manipulaci s biologickými vzorky.

Zahrnuje to následující kroky, které musí zajistit uživatel:

- 1. Odebírá se vzorek mozkomíšního moku (Cerebral Spinal Fluid, CSF).
- 2. Informace o vzorku se manuálně zapíšou na horní část kazety QIAstat-Dx ME Panel Cartridge, případně se na ni přilepí štítek vzorku.
- 3. Vzorek CSF se manuálně vloží do kazety QIAstat-Dx ME Panel Cartridge.

200 μl vzorku se pomocí přiložených přenosových pipet přenese do hlavního portu kazety QIAstat-Dx ME Panel Cartridge. V případě, že již bylo použito všech šest pipet dodávaných se sadou, použijte jiné sterilní kalibrované pipety.

**Poznámka**: Při vkládání vzorku CSF provede uživatel vizuální kontrolu pomocí okénka pro kontrolu vzorku (viz obrázek níže) a ujistí se, že je tekutý vzorek vložen [\(obrázek](#page-10-1) 3).

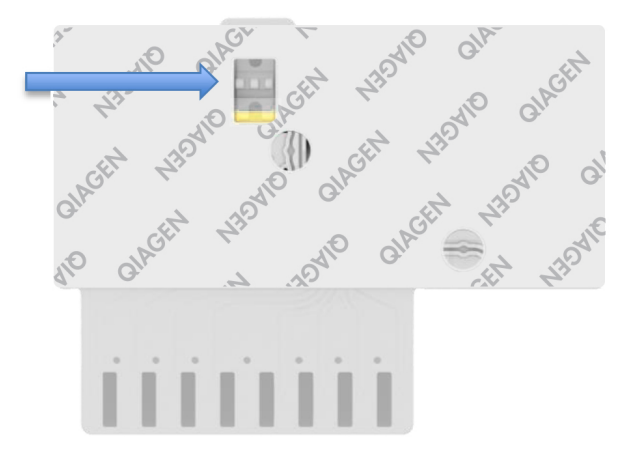

<span id="page-10-1"></span>**Obrázek 3**. **Okénko pro kontrolu vzorku (modrá šipka).**

- 4. Čárový kód vzorku a QR kód kazety QIAstat-Dx ME Panel Cartridge se naskenují v přístroji QIAstat-Dx Analyzer 1.0.
- 5. Kazeta QIAstat-Dx ME Panel Cartridge se zavede do přístroje QIAstat-Dx Analyzer 1.0.
- <span id="page-11-0"></span>6. Na přístroji QIAstat-Dx Analyzer 1.0 se spustí test.

Příprava vzorku, amplifikace a detekce nukleových kyselin

Extrakci, amplifikaci a detekci nukleových kyselin ve vzorku zajistí přístroj QIAstat-Dx Analyzer 1.0 automaticky.

- 1. Vzorek se homogenizuje a buňky se lyzují v lytické komoře kazety QIAstat-Dx ME Panel Cartridge, která obsahuje rotor otáčející se s vysokými otáčkami.
- 2. Nukleové kyseliny se purifikací oddělí od lyzovaného vzorku navázáním na křemennou membránu v purifikační komoře kazety QIAstat-Dx ME Panel Cartridge v přítomnosti chaotropních solí a alkoholu.
- 3. Purifikované nukleové kyseliny se elucí oddělí od membrány v purifikační komoře a smíchají s lyofilizovanými chemickými činidly pro PCR v suché chemické komoře kazety QIAstat-Dx ME Panel Cartridge.
- 4. Směs vzorku a PCR činidel se přesune do PCR komor kazety QIAstat-Dx ME Panel Cartridge, které obsahují lyofilizované primery a sondy specifické pro analýzu.
- 5. Přístroj QIAstat-Dx Analyzer 1.0 vytvoří optimální teplotní profily k zajištění efektivní multiplexní real-time RT-PCR a provede měření fluorescence v reálném čase za účelem vytvoření amplifikační křivky.
- 6. Software přístroje QIAstat-Dx Analyzer 1.0 interpretuje výsledné údaje a kontroly zpracování a poskytne zprávu o testu.

# <span id="page-12-0"></span>Dodávané materiály

<span id="page-12-1"></span>Obsah soupravy

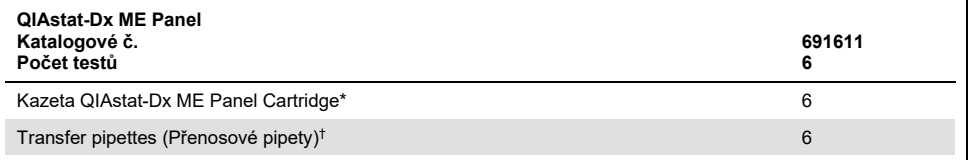

\* 6 individuálně balených kazet obsahujících veškeré reagencie potřebné pro přípravu vzorku a multiplexní real-time RT-PCR plus interní kontrolu.

† 6 individuálně balených přenosových pipet k aplikaci tekutého vzorku do kazety QIAstat-Dx ME Panel Cartridge.

# <span id="page-13-0"></span>Požadované materiály, které nejsou součástí dodávky

Panel QIAstat-Dx ME Panel je určen pro použití s přístrojem QIAstat-Dx Analyzer 1.0. Před zahájením testu se ujistěte, že jsou k dispozici následující položky:

- Přístroj QIAstat-Dx Analyzer 1.0 (alespoň jeden provozní modul a jeden analytický modul) se softwarem verze 1.4 nebo vyšší
- *Uživatelská příručka k přístroji QIAstat-Dx Analyzer 1.0* (pro použití se softwarem verze 1.4 nebo vyšší)
- Software s nejnovějším definičním souborem analýzy QIAstat-Dx pro panel QIAstat-Dx ME Panel nainstalovaný v provozním modulu.

# <span id="page-14-0"></span>Varování a bezpečnostní opatření

Pro diagnostické použití *in vitro*.

Panel QIAstat-Dx ME Panel je určen k použití laboratorními odbornými pracovníky, kteří absolvovali školení v používání přístroje QIAstat-Dx Analyzer 1.0.

#### <span id="page-14-1"></span>Informace o bezpečnosti

Při manipulaci s chemikáliemi vždy používejte vhodný laboratorní pracovní oděv, jednorázové rukavice a ochranné brýle. Při manipulaci se vzorky chraňte kůži, oči a sliznice a často si měňte rukavice. Bližší informace jsou uvedeny v příslušných bezpečnostních listech (BL). Bezpečnostní listy jsou k dispozici online ve formátu PDF na stránkách **[www.qiagen.com/safety](http://www.qiagen.com/safety)**, kde si uživatelé mohou vyhledat, zobrazit a vytisknout BL pro každou soupravu QIAGEN a pro každou komponentu příslušné soupravy.

Se všemi vzorky, použitými kazetami a přenosovými pipetami pracujte tak, jako kdyby byly infekční. Vždy dodržujte bezpečnostní opatření uváděná v relevantních doporučeních, např. *Protection of Laboratory Workers from Occupationally Acquired Infections, Approved Guidelines* (M29) institutu Clinical and Laboratory Standards Institute® (CLSI) anebo jiná příslušná doporučení.

Při manipulaci s biologickými vzorky dodržujte bezpečnostní protokoly vašeho pracoviště. Vzorky, kazety QIAstat-Dx ME Panel Cartridge a přenosové pipety zlikvidujte v souladu s příslušnými předpisy.

Kazeta QIAstat-Dx ME Panel Cartridge je uzavřený jednorázový prostředek obsahující veškerá činidla potřebná pro přípravu vzorku a multiplexní real-time RT-PCR v přístroji QIAstat-Dx Analyzer 1.0. Nepoužívejte kazetu QIAstat-Dx ME Panel Cartridge, která se zdá být poškozená anebo z ní uniká tekutina. Použité nebo poškozené kazety je nutné zlikvidovat v souladu se všemi národními, státními a místními předpisy a zákony pro ochranu zdraví a bezpečnost práce.

Dodržujte standardní laboratorní postupy pro udržování pracovní oblasti čisté a nekontaminované. Doporučení jsou uvedená v publikacích, např. *Biosafety in Microbiological and Biomedical Laboratories* (Biologická bezpečnost v mikrobiologických a biochemických laboratořích), vydaných institucemi Centers for Disease Control (Centra pro kontrolu a prevenci onemocnění) a National Institutes of Health (Národní instituty pro zdraví) ([www.cdc.gov/od/ohs/biosfty/biosfty.htm\)](http://www.cdc.gov/od/ohs/biosfty/biosfty.htm).

Na komponenty panelu QIAstat-Dx ME Panel se vztahují následující standardní věty o nebezpečnosti a pokyny pro bezpečné zacházení.

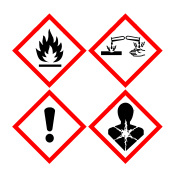

Obsahuje: ethanol, guanidin hydrochlorid, guanidin thiokyanát, isopropanol; proteinázu K; t-oktylfenoxypolyethoxyethanol. Nebezpečí! Vysoce hořlavá kapalina a páry. Škodlivý při požití nebo při vdechnutí. Může být škodlivý při kontaktu s kůží. Způsobuje vážné popáleniny kůže a poškození očí. Při vdechnutí může vyvolat příznaky alergie nebo astmatu, případně dechové obtíže. Může způsobit ospalost nebo závratě. Škodlivý pro život ve vodním prostředí s dlouhodobými nepříznivými účinky. Při kontaktu s kyselinami uvolňuje velmi toxický plyn. Způsobuje poleptání dýchacích cest. Chraňte před teplem / jiskrami / otevřeným plamenem / horkými povrchy. Zákaz kouření. Vyvarujte se vdechování prachu/dýmu/plynu/mlhy/výparů/aerosolů. Používejte ochranné rukavice / ochranný oděv / ochranné brýle / obličejový štít. Používejte ochranný respirátor. PŘI ZASAŽENÍ OČÍ: Opatrně oplachujte vodou po dobu několika minut. Pokud zasažená osoba používá kontaktní čočky, vyjměte je (pokud je to možné). Pokračujte v oplachování. POKUD dojde k zasažení nebo důvodné obavě, že došlo k zasažení: Ihned kontaktujte TOXIKOLOGICKÉ CENTRUM nebo lékaře. Přeneste osobu na čerstvý vzduch a ponechte ji v poloze usnadňující dýchání.

### <span id="page-16-0"></span>Laboratorní bezpečnostní opatření

Na ochranu před možnou kontaminací vzorku a pracovního prostoru by se měly používat standardní laboratorní bezpečnostní a čisticí postupy, včetně následujících opatření:

- Vzorky by měly být zpracovávány v biologicky bezpečné skříni nebo na podobném čistém povrchu zajišťujícím ochranu uživatele. Pokud se biologicky bezpečná skříň nepoužívá, měl by se při přípravě vzorků používat box bez cirkulace vzduchu (dead air box, např. pracovní stanice AirClean PCR), štít proti stříkajícím kapalinám (např. Bel-Art Scienceware Splash Shields) nebo obličejový štít.
- Biologicky bezpečná skříň, která se používá k provádění testování patogenů CSF (např. kultivace), by se neměla používat k přípravě vzorků nebo vkládání kazet.
- Před zpracováním vzorků důkladně vyčistěte pracovní prostor vhodným čisticím prostředkem, například čerstvě připraveným 10% chlornanem sodným nebo podobným dezinfekčním prostředkem. Abyste zabránili nahromadění zbytků a možnému znehodnocení vzorku nebo interferencím způsobeným dezinfekčními prostředky, otřete dezinfikované povrchy vodou.
- Se vzorky i kazetami by se mělo manipulovat po jednom.
- K vyjímání materiálů z velkoobjemových obalových pytlů používejte čisté rukavice a aktuálně nepoužívané velkoobjemové obalové pytle znovu uzavřete.
- Mezi jednotlivými vzorky si vyměňte rukavice a vyčistěte pracovní prostor.
- Použité kazety vyhoďte do vhodné nádoby na biologický odpad ihned po ukončení běhu.
- Vyvarujte se nadměrné manipulace s kazetami po zpracování testů.
- Vyvarujte se poškození kazety.
- K vyjímání materiálů z velkoobjemových obalů používejte čisté rukavice a nepoužívané velkoobjemové obaly znovu uzavřete.

# <span id="page-17-0"></span>Skladování reagencií a manipulace s nimi

Kazety QIAstat-Dx ME Panel Cartridges uchovávejte v suchém, čistém úložném prostoru při pokojové teplotě (15–25 °C). Nevytahujte kazety QIAstat-Dx ME Panel Cartridge ani přenosové pipety z individuálních balení, dokud je nebudete chtít použít. Za těchto podmínek lze kazety QIAstat-Dx ME Panel Cartridge skladovat až do data spotřeby vytištěného na individuálních baleních. Datum spotřeby je také součástí čárového kódu kazety QIAstat-Dx ME Panel Cartridge a po vložení kazety do přístroje QIAstat-Dx Analyzer 1.0 při zpracování testu jej načte i přístroj.

# <span id="page-17-1"></span>Manipulace se vzorky, jejich skladování a příprava

Vzorky CSF je nutné odebírat a manipulovat s nimi podle doporučených postupů.

Doporučené podmínky pro skladování mozkomíšního moku jsou teplota místnosti (15–25 ˚C) až 12 hodin.

### <span id="page-18-0"></span>**Postup**

### <span id="page-18-1"></span>Interní kontrola

Kazeta QIAstat-Dx ME Panel Cartridge obsahuje interní kontrolu celého zpracování, jíž je titrovaná kvasinka *Schizosaccharomyces pombe* (houba), která je v kazetě obsažena v sušené formě a po vložení vzorku se rehydratuje. Tento materiál interní kontroly verifikuje všechny kroky procesu analýzy, včetně homogenizace vzorku, lýzy virových a buněčných struktur (chemickým a mechanickým narušením), purifikace nukleových kyselin, reverzní transkripce a real-time PCR.

Pozitivní signál interní kontroly značí, že všechny kroky provedené kazetou QIAstat-Dx ME Panel Cartridge byly úspěšné.

Negativní signál interní kontroly nevylučuje případné pozitivní výsledky detekovaných a identifikovaných cílů, ale veškeré negativní výsledky analýzy je nutné považovat za neplatné. Z toho důvodu je v případě negativity signálu interní kontroly nutné test zopakovat.

### <span id="page-18-2"></span>Protokol: vzorky mozkomíšního moku

#### Odběr, přeprava a uchovávání vzorků

Vzorek mozkomíšního moku by měl být odebrán lumbální punkcí a neměl by být centrifugován.

#### Vložení vzorku do kazety QIAstat-Dx ME Panel Cartridge

- 1. Pracovní prostor důkladně vyčistěte čerstvě připraveným 10% chlornanem sodným (nebo vhodným dezinfekčním prostředkem) a následně opláchněte vodou.
- 2. Otevřete balení kazety QIAstat-Dx ME Panel Cartridge pomocí zářezů na bocích balení ([obrázek](#page-19-0) 4).

**DŮLEŽITÉ**: Po otevření balení je nutné vzorek vložit do kazety QIAstat-Dx ME Panel Cartridge a vložit do přístroje QIAstat-Dx Analyzer 1.0 do 120 minut.

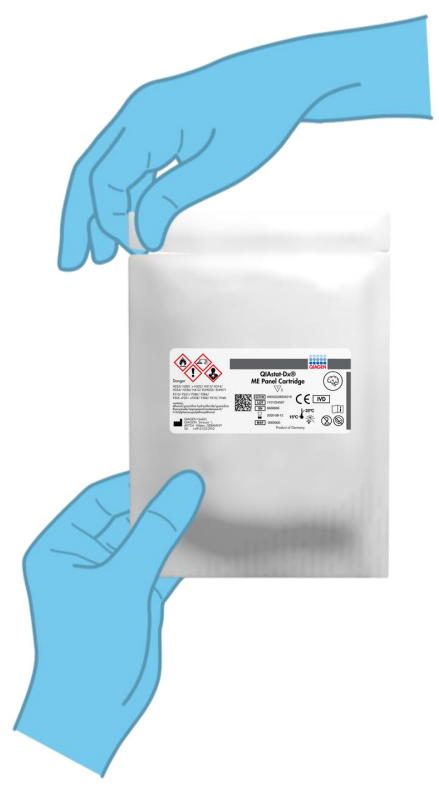

#### <span id="page-19-0"></span>**Obrázek 4. Otevření kazety QIAstat-Dx ME Panel Cartridge.**

- 3. Vyjměte kazetu QIAstat-Dx ME Panel Cartridge z obalu a umístěte ji tak, aby čárový kód na štítku byl otočený směrem k vám.
- 4. Manuálně zapište informace o vzorku nebo na horní část kazety QIAstat-Dx ME Panel Cartridge nalepte štítek s informacemi o vzorku. Ujistěte se, že je štítek ve správné poloze a neblokuje otvírání víčka [\(obrázek](#page-20-0) 5).

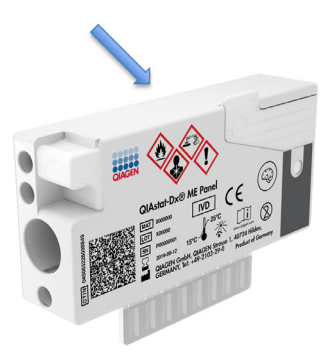

<span id="page-20-0"></span>**Obrázek 5. Umístění informací o vzorku na horní straně kazety QIAstat-Dx Meningitis/Encephalitis Panel Cartridge.**

5. Otevřete víčko na vzorky v hlavním portu na přední straně kazety QIAstat-Dx ME Panel Cartridge [\(obrázek](#page-20-1) 6).

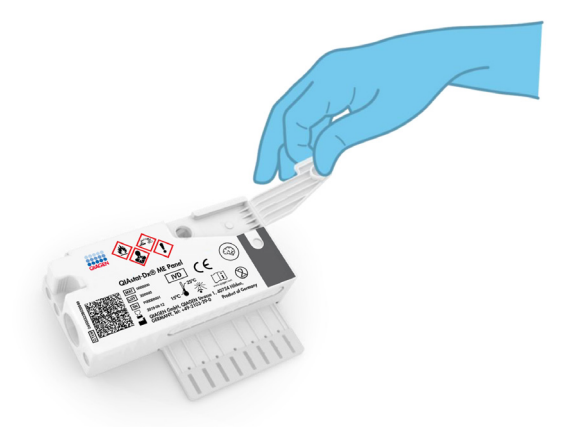

<span id="page-20-1"></span>**Obrázek 6. Otevření víčka na vzorky v hlavním portu.**

6. Otevřete zkumavku se vzorkem, který chcete testovat. Natáhněte tekutinu až po druhou plnicí rysku na přenosové pipetě (tj. 200 µl) ([obrázek](#page-21-0) 7).

**DŮLEŽITÉ**: Do pipety nenatáhněte vzduch. Pokud do pipety natáhnete vzduch, opatrně vytlačte tekutinu vzorku v pipetě zpět do zkumavky se vzorkem a aspiraci zopakujte.

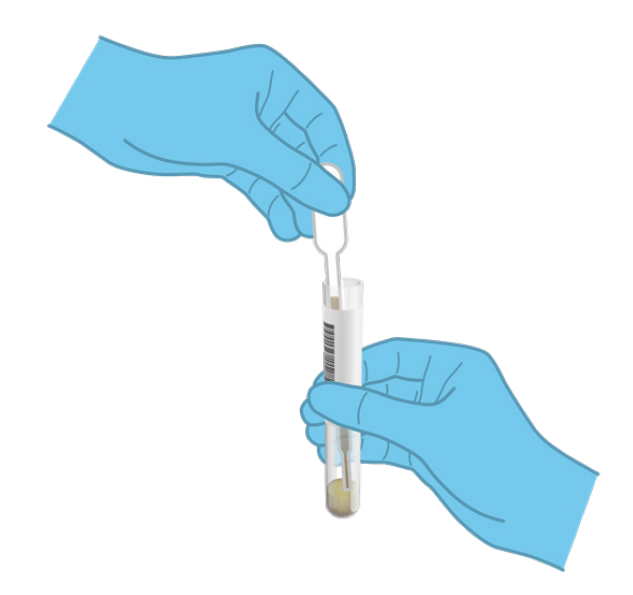

<span id="page-21-0"></span>**Obrázek 7. Nasátí vzorku do dodané přenosové pipety.**

7. Opatrně přeneste 200 µl vzorku do hlavního portu kazety QIAstat-Dx ME Panel Cartridge za použití dodávané jednorázové přenosové pipety [\(obrázek](#page-21-1) 8).

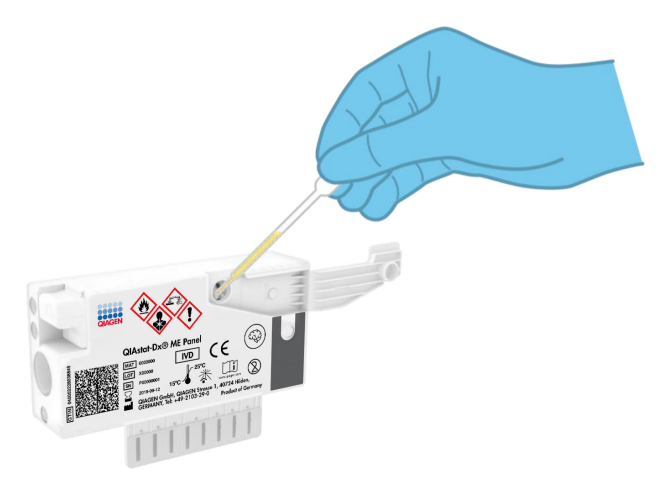

<span id="page-21-1"></span>**Obrázek 8. Přenos vzorku do hlavního portu kazety QIAstat-Dx ME Panel Cartridge.**

8. Pevně zavřete víčko v hlavním portu – mělo by se ozvat cvaknutí [\(obrázek](#page-22-0) 9).

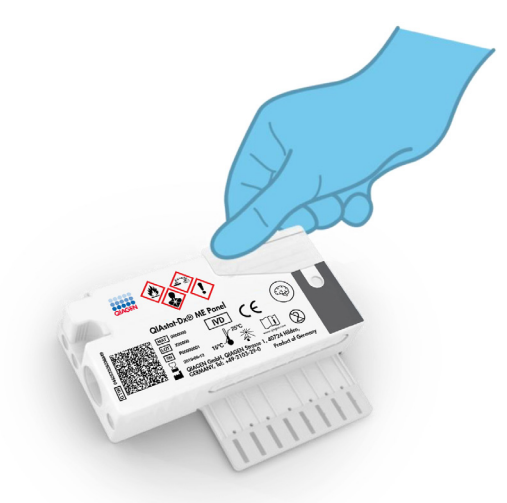

#### <span id="page-22-0"></span>**Obrázek 9. Zavření víčka v hlavním portu.**

9. Vizuálně ověřte vložení vzorku kontrolou okénka pro kontrolu vzorku na kazetě QIAstat-Dx ME Panel Cartridge [\(obrázek](#page-22-1) 10).

**DŮLEŽITÉ**: Po vložení vzorku do kazety QIAstat-Dx ME Panel Cartridge je nutné kazetu vložit do přístroje QIAstat-Dx Analyzer 1.0 do 90 minut.

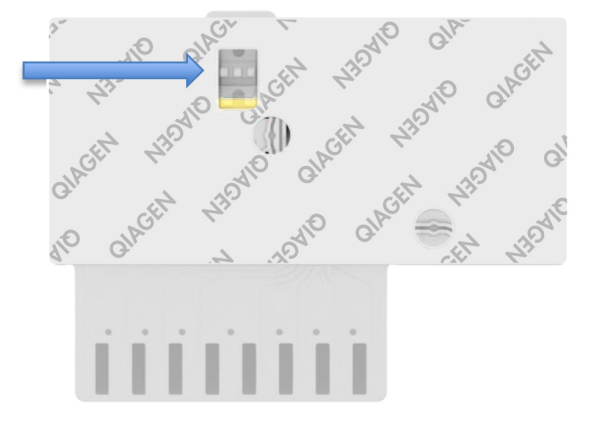

<span id="page-22-1"></span>**Obrázek 10. Okénko pro kontrolu vzorku (modrá šipka).**

#### Spuštění přístroje QIAstat-Dx Analyzer 1.0

1. Zapněte napájení přístroje QIAstat-Dx Analyzer 1.0 stisknutím tlačítka **On/Off** (Zapnuto/vypnuto) na přední straně přístroje.

**Poznámka**: Vypínač na zadní straně analytického modulu musí být nastaven do polohy "I". Stavové kontrolky přístroje QIAstat-Dx Analyzer 1.0 se rozsvítí modře.

- 2. Počkejte, než se otevře **hlavní** obrazovka a stavové kontrolky přístroje QIAstat-Dx Analyzer 1.0 se rozsvítí zeleně a přestanou blikat.
- 3. Přihlaste se do přístroje QIAstat-Dx Analyzer 1.0 zadáním uživatelského jména a hesla. **Poznámka**: Obrazovka **Login** (Přihlášení) se otevře, pokud je aktivována funkce **User Access Control** (Řízení uživatelského přístupu). Pokud je funkce **User Access Control** (Řízení uživatelského přístupu) zakázána, nebude systém vyžadovat uživatelské jméno/heslo a otevře se hlavní obrazovka.
- 4. Pokud v přístroji QIAstat-Dx Analyzer 1.0 není nainstalován software s definičním souborem analýzy, před zpracováním testu postupujte podle pokynů pro instalaci (další informace viz Příloha [A: Instalace souboru definic analýz,](#page-71-0) strana [72](#page-71-0)).

#### Zpracování testu

- 1. Stiskněte tlačítko **Run Test** (Spustit test) v pravém horním rohu dotykové obrazovky přístroje QIAstat-Dx Analyzer 1.0.
- 2. Po výzvě naskenujte čárový kód s ID vzorku na zkumavce CSF s alikvotem, nebo pomocí přední čtečky čárových kódů integrované v přístroji QIAstat-Dx Analyzer 1.0 ([obrázek](#page-24-0) 11) naskenujte čárový kód s údaji o vzorku, který se nachází na horní straně kazety QIAstat-Dx ME Panel Cartridge (viz [krok](#page-24-1) 3).

**Poznámka**: Také můžete zadat ID vzorku pomocí virtuální klávesnice dotykové obrazovky výběrem pole **Sample ID** (ID vzorku).

**Poznámka**: V závislosti na zvolené konfiguraci systému může být nyní nutné zadat ID pacienta.

**Poznámka**: Pokyny z přístroje QIAstat-Dx Analyzer 1.0 se zobrazí na liště pokynů ve spodní části dotykové obrazovky.

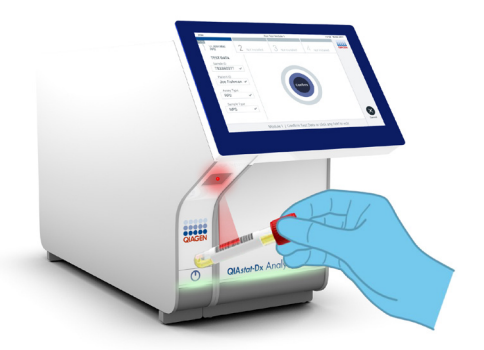

<span id="page-24-0"></span>**Obrázek 11. Skenování čárového kódu s ID vzorku.**

<span id="page-24-1"></span>3. Po výzvě naskenujte čárový kód na kazetě QIAstat-Dx ME Panel Cartridge, kterou chcete použít [\(obrázek](#page-24-2) 12). Přístroj QIAstat-Dx Analyzer 1.0 automaticky rozezná dle čárového kódu kazety analýzu, kterou chcete zpracovat.

**Poznámka**: Přístroj QIAstat-Dx Analyzer 1.0 nepřijme kazety QIAstat-Dx ME Panel Cartridge po datu spotřeby, již použité kazety ani kazety pro analýzy, které nejsou v přístroji nainstalované. V takových případech se zobrazí chybová zpráva a systém kazetu QIAstat-Dx ME Panel Cartridge odmítne. Další podrobnosti o instalaci analýz naleznete v dokumentu *Uživatelská příručka k přístroji QIAstat-Dx Analyzer 1.0*.

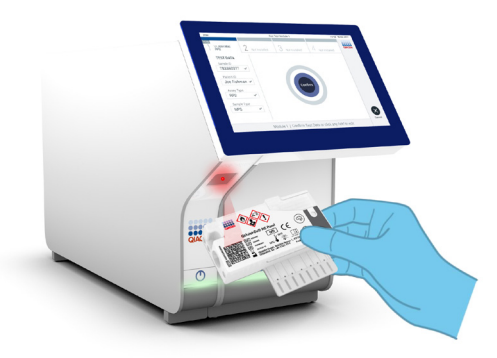

<span id="page-24-2"></span>**Obrázek 12. Skenování čárového kódu kazety QIAstat-Dx Meningitis/Encephalitis Panel Cartridge.**

- 4. Otevře se obrazovka **Confirm** (Potvrdit). Zkontrolujte zadané údaje a výběrem relevantních polí na dotykové obrazovce a úpravou informací proveďte potřebné změny.
- 5. Když jsou všechny zobrazené údaje správné, stiskněte tlačítko **Confirm** (Potvrdit). V případě potřeby vyberte odpovídající pole a upravte jeho obsah nebo zrušte test tlačítkem **Cancel** (Zrušit) [\(obrázek 13](#page-25-0)).

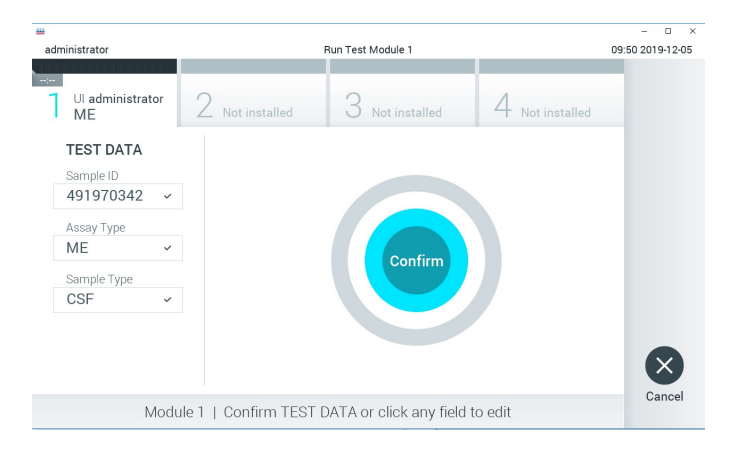

**Obrázek 13. Potvrzení zadání údajů.**

<span id="page-25-0"></span>6. Ujistěte se, že jsou víčka vzorků na portu pro stěry i na hlavním portu kazety QIAstat-Dx ME Panel Cartridge pevně uzavřená. Když se automaticky otevře vstupní port pro kazety v horní části přístroje QIAstat-Dx Analyzer 1.0, vložte kazetu QIAstat-Dx ME Panel Cartridge s čárovým kódem otočeným doleva a reakčními komorami směřujícími dolů ([obrázek](#page-26-0) 14).

**Poznámka**: Kazetu QIAstat-Dx ME Panel Cartridge není nutné do přístroje QIAstat-Dx Analyzer 1.0 tlačit. Vložte ji správně do vstupního portu pro kazety a přístroj QIAstat-Dx Analyzer 1.0 kazetu automaticky přesune do analytického modulu.

**Poznámka**: Port pro stěry se pro analýzu pomocí panelu QIAstat-Dx ME Panel nepoužívá.

<span id="page-26-0"></span>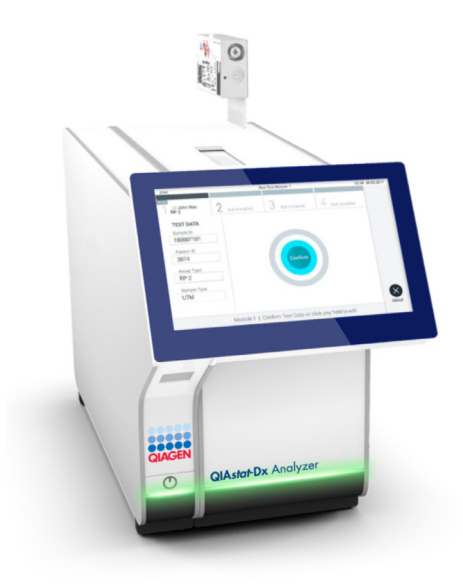

**Obrázek 14. Vložení kazety QIAstat-Dx ME Panel Cartridge do přístroje QIAstat-Dx Analyzer 1.0.**

7. Když přístroj QIAstat-Dx Analyzer 1.0 detekuje kazetu QIAstat-Dx ME Panel Cartridge, automaticky zavře víčko vstupního portu pro kazety a zahájí zpracování testu. Ze strany obsluhy již nejsou nutné žádné další kroky, test proběhne automaticky.

**Poznámka**: Přístroj QIAstat-Dx Analyzer 1.0 nepřijme jinou kazetu QIAstat-Dx ME Panel Cartridge než kazetu použitou a naskenovanou během nastavení testu. Pokud vložíte jinou než naskenovanou kazetu, systém nahlásí chybu a kazetu automaticky vysune.

**Poznámka**: Až do tohoto bodu lze zpracování testu zrušit stisknutím tlačítka **Cancel** (Zrušit) ve spodním pravém rohu dotykové obrazovky.

**Poznámka**: V závislosti na konfiguraci systému může být obsluha požádána o opětovné zadání uživatelského hesla před spuštěním zpracování.

**Poznámka**: Pokud do portu nevložíte žádnou kazetu QIAstat-Dx ME Panel Cartridge, víčko vstupního portu pro kazety se automaticky zavře po 30 sekundách. V takovém případě zopakujte postup počínaje krokem 18.

8. Během provádění testu je na dotykové obrazovce zobrazena zbývající doba zpracování.

- 9. Po dokončení zpracování testu se otevře obrazovka **Eject** (Vysunout) ([obrázek](#page-27-0) 15) a **lišta stavu modulu** zobrazí výsledky testu jako jednu z následujících možností:
	- **TEST COMPLETED** (Test dokončen): Test byl úspěšně dokončen.
	- **TEST FAILED** (Test neúspěšný): Během testu došlo k chybě.
	- **TEST CANCELED** (Test zrušen): Uživatel zrušil test.

**DŮLEŽITÉ**: Pokud test selže, kontaktujte technickou podporu.

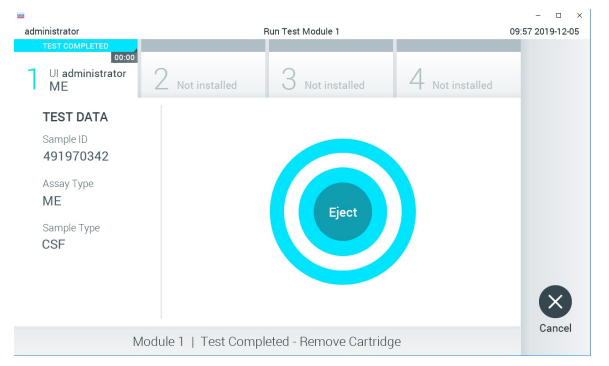

<span id="page-27-0"></span>**Obrázek 15. Zobrazení obrazovky Eject (Vysunout).**

10.Stisknutím tlačítka **Eject** (Vysunout) na dotykové obrazovce vyjměte kazetu QIAstat-Dx ME Panel Cartridge a zlikvidujte ji jako nebezpečný biologický odpad v souladu se všemi národními, státními a místními zdravotnickými a bezpečnostními předpisy a zákony. Když se vstupní port pro kazety QIAstat-Dx ME Panel Cartridge otevře a vysune kazetu, je nutné ji vytáhnout. Nebude-li kazeta do 30 sekund vyjmuta, automaticky se zasune zpět do přístroje QIAstat-Dx Analyzer 1.0 a víčko vstupního portu pro kazety se zavře. V takovém případě můžete stisknutím tlačítka **Eject** (Vysunout) opět otevřít víčko vstupního portu pro kazety a kazetu vytáhnout.

**DŮLEŽITÉ**: Použité kazety QIAstat-Dx ME Panel Cartridge je nutné zlikvidovat. Kazety nelze používat opakovaně u testů, které již byly spuštěné, ale následně zrušené obsluhou, nebo které skončily chybou.

11.Po vysunutí kazety QIAstat-Dx ME Panel Cartridge se zobrazí obrazovka **Summary** (Souhrn) s výsledky. Chcete-li spustit zpracování dalšího testu, stiskněte tlačítko **Run Test** (Spustit test).

**Poznámka**: Další informace o použití přístroje QIAstat-Dx Analyzer 1.0 si přečtěte v dokumentu *Uživatelská příručka k přístroji QIAstat-Dx Analyzer 1.0*.

# <span id="page-28-0"></span>Interpretace výsledků

**POZNÁMKA**: Snímky obrazovky přístroje QIAstat-Dx Analyzer 1.0 uvedené v této části jsou míněny jako příklad a nemusejí představovat konkrétní výsledky patogenů poskytované pro panel QIAstat-Dx ME Panel.

### <span id="page-28-1"></span>Zobrazení výsledků

Přístroj QIAstat-Dx Analyzer 1.0 automaticky interpretuje a ukládá výsledky testování. Po vysunutí kazety QIAstat-Dx ME Panel Cartridge se automaticky otevře obrazovka Summary (Souhrn) s výsledky ([obrázek](#page-28-2) 16).

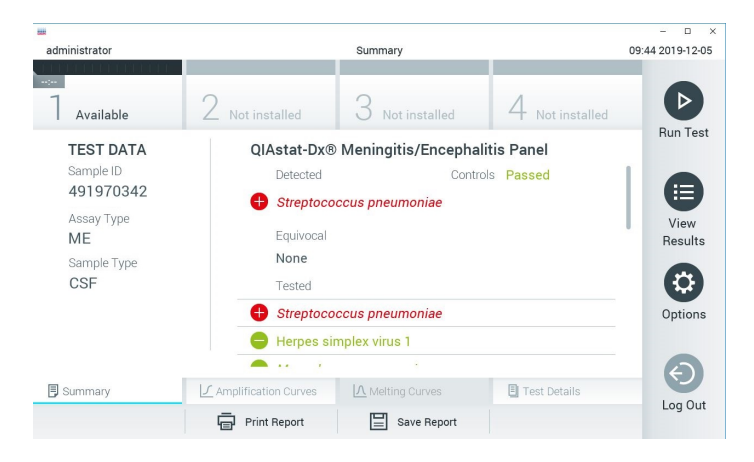

**Obrázek 16. Příklad obrazovky Summary (Souhrn) s údaji Test Data (Údaje o testu) v levém panelu a Test Summary (Souhrn testu) v hlavním panelu.**

<span id="page-28-2"></span>Hlavní část obrazovky obsahuje následující seznamy a označuje výsledky barevným kódováním a symboly:

 První seznam pod záhlavím **Detected** (Detekované) zahrnuje všechny patogeny detekované a identifikované ve vzorku; předchází jim znak  $\pm$  a jsou zbarvené červeně.

- Druhý seznam pod záhlavím **Equivocal** (Nejednoznačné) se nepoužívá. Nejednoznačné výsledky nejsou pro panel QIAstat-Dx ME Panel použitelné, proto bude seznam **Equivocal** (Nejednoznačné) vždy prázdný.
- Třetí seznam pod záhlavím **Tested** (Testované) obsahuje všechny patogeny testované ve vzorku. Před patogeny detekovanými a identifikovanými ve vzorku je uveden znak $\bigoplus$ a isou zbarvené červeně. Před testovanými patogeny, které ve vzorku detekované nebyly, je uveden znak a jsou zbarvené zeleně. V tomto seznamu se rovněž zobrazí neplatné patogeny.

**Poznámka**: Patogeny detekované a identifikované ve vzorku jsou uvedené v seznamu **Detected** (Detekované) i v seznamu **Tested** (Testované).

Pokud test neproběhl úspěšně, objeví se zpráva **Failed** (Neúspěšný) následovaná specifickým kódem chyby.

Na levé straně obrazovky se nachází následující údaje Test Data (Údaje o testu):

- Sample ID (ID vzorku)
- Patient ID (ID pacienta) (ie-li dostupné)
- Assay Type (Typ analýzy)
- Sample Type (Typ vzorku)

K dispozici jsou další údaje o analýze v závislosti na přístupových právech obsluhy. Dostanete se k nim pomocí záložek ve spodní části obrazovky (např. amplifikační grafy a podrobnosti o testu).

Zprávu s údaji o analýze lze exportovat na externí úložné zařízení USB. Vložte úložné zařízení USB do jednoho z portů USB přístroje QIAstat-Dx Analyzer 1.0 a stiskněte tlačítko **Save Report** (Uložit zprávu) ve spodní části obrazovky. Tuto zprávu lze kdykoli později exportovat výběrem testu ze seznamu **View Result** (Zobrazit výsledek).

Zprávu lze odeslat do tiskárny stisknutím tlačítka **Print Report** (Vytisknout zprávu) na spodní liště obrazovky.

### <span id="page-30-0"></span>Zobrazení amplifikačních křivek

Amplifikační křivky patogenů zjištěných v testu naleznete v záložce  $\angle$  **Amplification Curves** (Amplifikační křivky) [\(obrázek 17](#page-30-1)).

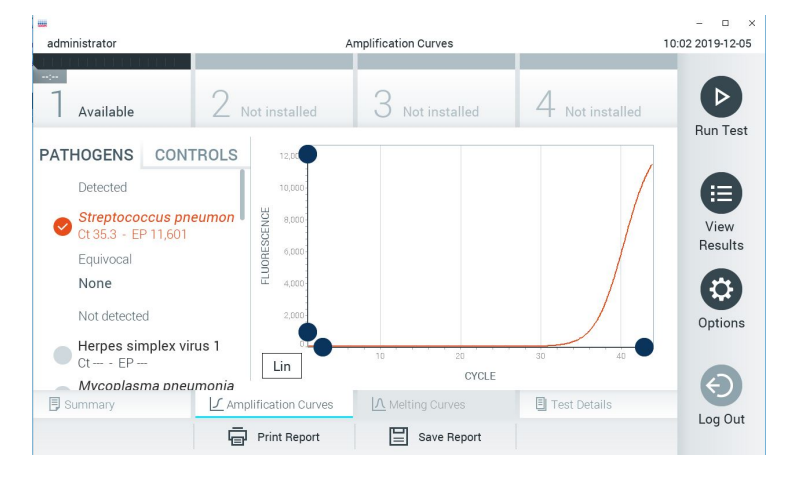

**Obrázek 17. Obrazovka Amplification Curves (Amplifikační křivky) (záložka PATHOGENS (Patogeny)).**

<span id="page-30-1"></span>Podrobnosti o testovaných patogenech a kontrolách jsou uvedeny nalevo, amplifikační křivky uprostřed.

**Poznámka**: Pokud je v přístroji QIAstat-Dx Analyzer 1.0 povolena funkce **User Access Control** (Řízení uživatelského přístupu), obrazovka **Amplification Curves** (Amplifikační křivky) bude dostupná jen pracovníkům obsluhy s přístupovými právy.

Stisknutím záložky **PATHOGENS** (Patogeny) na levé straně zobrazíte grafy odpovídající testovaným patogenům. Stisknutím názvu zvolíte patogeny zobrazené v amplifikačním grafu. Můžete zvolit jeden patogen, více patogenů nebo žádné patogeny. Každý patogen zvolený v seznamu bude mít přiřazenou barvu odpovídající amplifikační křivce spojené s daným patogenem. Nezvolené patogeny budou uvedené šedou barvou.

Odpovídající  $C_T$  a koncové fluorescenční (Endpoint Fluorescence, EP) hodnoty jsou uvedené pod názvy jednotlivých patogenů.

Stisknutím záložky **CONTROLS** (Kontroly) na levé straně zobrazíte kontroly v amplifikačním grafu. Stisknutím kroužku vedle názvu kontroly ji můžete zvolit anebo zrušit její výběr ([obrázek 18](#page-31-0)).

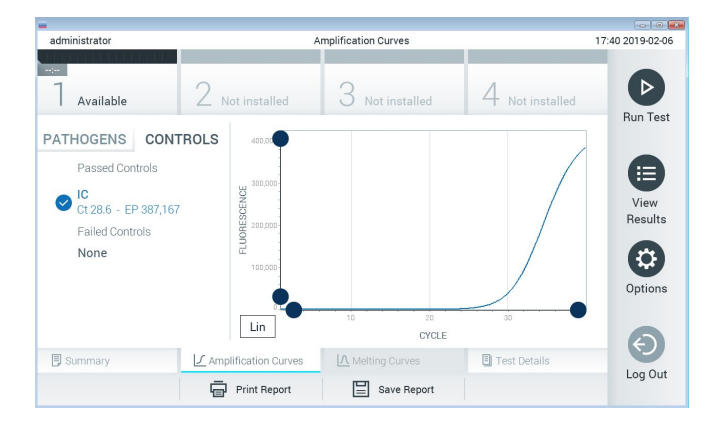

**Obrázek 18. Obrazovka Amplification Curves (Amplifikační křivky) (záložka CONTROLS (Kontroly)).**

<span id="page-31-0"></span>Amplifikační graf zobrazuje křivku údajů pro zvolené patogeny nebo kontroly. Mezi logaritmickou a lineární stupnicí osy Y můžete přepínat tlačítky **Lin** (Lineární) nebo **Log** (Logaritmická) ve spodním levém rohu grafu.

Stupnici osy X a osy Y lze upravit **modrými ohraničovacími prvky** na obou osách. Stiskněte a podržte **modrý ohraničovací prvek** a přesuňte jej na požadované místo na ose. Přesunutím **modrého ohraničovacího prvku** do počátku osy se vrátíte k výchozím hodnotám.

#### Zobrazení podrobností testu

Tlačítkem **Test Details** (Podrobnosti testu) na liště nabídky záložek ve spodní části dotykové obrazovky otevřete podrobnější výsledky. Rolováním si zobrazíte kompletní zprávu.

Následující údaje Test Details (Podrobnosti testu) budou uvedené uprostřed obrazovky ([obrázek](#page-33-0) 19):

- User ID (ID uživatele)
- Cartridge SN (Sériové číslo kazety)
- Cartridge Expiration Date (Datum spotřeby kazety)
- Module SN (Sériové číslo modulu)
- Test Status (Completed, Failed, Canceled by operator) (Stav testu (dokončený, neúspěšný, zrušený obsluhou))
- Error Code (Kód chyby) (ie-li relevantní)
- Test Start Date and Time (Datum a čas zahájení testu)
- Test Execution Time (Čas provedení testu)
- Assay Name (Název analýzy)
- Test ID (ID testu)
- Test Result (Výsledek testu):
	- **Positive** (Pozitivní) (je-li zjištěn/identifikován alespoň jeden patogen meningitidy/encefalitidy)
	- **Negative** (Negativní) (není-li zjištěn žádný patogen meningitidy/encefalitidy)
	- **Failed** (Neúspěšný) (došlo k chybě nebo byl test zrušen uživatelem)
- Seznam analytů zpracovaných v analýze, s hodnotou  $C<sub>T</sub>$  a koncovou fluorescencí v případě pozitivního signálu
- Internal Control (Interní kontrola), s hodnotou  $C<sub>T</sub>$  a koncovou fluorescencí

| <b>Hill</b><br>administrator |                           | <b>Test Details</b> |               | n<br>$\times$<br>10:06 2019-12-05 |
|------------------------------|---------------------------|---------------------|---------------|-----------------------------------|
| $\sim$ 1 $\sim$<br>Available | Not installed             | Not installed       | Not installed | ⊳                                 |
| <b>TEST DATA</b>             | <b>TEST DETAILS</b>       | <b>Run Test</b>     |               |                                   |
| Sample ID<br>491970342       | User ID                   | administrator       |               | E                                 |
| Assay Type                   | Cartridge SN              | 491970342           |               |                                   |
| ME<br>Sample Type            | Cartridge Expiration Date | 2019-12-25 00:00    |               | View<br>Results                   |
|                              | Module SN                 | 1024                |               |                                   |
| CSF                          | <b>Test Status</b>        | Completed           |               |                                   |
|                              | Frror Code                | 0x0                 |               | Options                           |
|                              | Test Start Date and Time  | 2019-11-08 12:08    |               |                                   |
| <b>B</b> Summary             | ◯ Amplification Curves    | A Melting Curves    | Test Details  |                                   |
|                              | <b>Print Report</b>       | Save Report         |               | Log Out                           |

<span id="page-33-0"></span>**Obrázek 19. Příklad obrazovky s částí Test Data (Údaje o testu) v levém panelu a částí Test Details (Podrobnosti o testu) v hlavním panelu.**

#### Procházení výsledků předchozích testů

Výsledky z předchozích testů uložené v archivu testů zobrazíte tlačítkem **View Results** (Zobrazit výsledky) na liště hlavní nabídky [\(obrázek 20](#page-33-1)).

| administrator       |           | <b>Test Results</b>         |               |                               |               | 10:12 2019-12-05     |
|---------------------|-----------|-----------------------------|---------------|-------------------------------|---------------|----------------------|
| $\sim$<br>Available |           | Not installed               | Not installed |                               | Not installed | ▷<br><b>Run Test</b> |
| Sample ID<br>[✓     | Assay     | Operator ID                 | Mod           | Date/Time                     | Result        |                      |
| 491970342           | ME        | administrator               |               | 2019-12-05 09:57              | Ð<br>pos      | ≔                    |
| 491730233           | ME        | administrator               | ı             | 2019-11-18 09:58              | neg           | View<br>Results      |
| 491730221           | ME        | administrator               | 1             | 2019-11-18 09:56              | neg           |                      |
| 491730213           | GI        | administrator               |               | 2019-11-18 09:18              | pos<br>Ð      | ≎                    |
| 492280659           | GI        | administrator               | 1             | 2019-11-15 16:10              | pos<br>63     | Options              |
| 100000750           | 1.10<br>K | 1 5 5 6 10<br>Page 1 of 153 | ゝ             | 0010 11 15 16 00<br>$\lambda$ |               |                      |
| Remove Filter       |           | <b>Print Report</b>         | Save Report   |                               | Search        | Log Out              |

<span id="page-33-1"></span>**Obrázek 20. Příklad obrazovky View Results (Zobrazení výsledků).**

Ke každému provedenému testu jsou k dispozici následující informace [\(obrázek 21\)](#page-34-0):

- Sample ID (ID vzorku)
- Assay (Analýza) (název analýzy, který je u panelu meningitidy/encefalitidy "ME")
- Operator ID (ID obsluhy)
- Mod (Analytický modul, na kterém byl test proveden)
- Date/Time (Datum/Čas) (datum a čas dokončení testu)
- Result (Výsledek) testu (pozitivní [pos], negativní [neg], neúspěšný [fail] nebo úspěšný [suc])

**Poznámka**: Když je v přístroji QIAstat-Dx Analyzer 1.0 povolena funkce **User Access Control** (Řízení uživatelského přístupu), údaje, ke kterým uživatel nemá přístup, budou skryté hvězdičkami.

Zvolte jeden nebo více výsledků testů stisknutím **šedého kroužku** nalevo od ID vzorku. Vedle zvolených výsledků se zobrazí značka zaškrtnutí. Výběr výsledků testu můžete zrušit stisknutím této fajfky. Celý seznam výsledků lze vybrat stisknutím **kroužku se značkou** zaškrtnutí ♥ v horním řádku [\(obrázek](#page-34-0) 21).

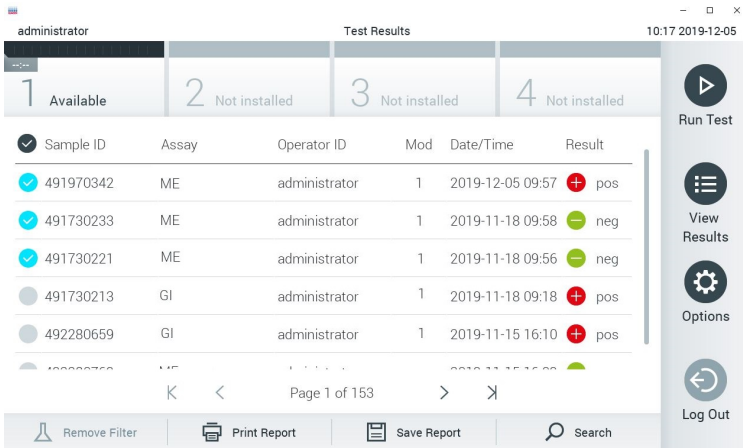

#### <span id="page-34-0"></span>**Obrázek 21. Příklad výběru údajů Test Results (Výsledky testu) na obrazovce View Results (Zobrazení výsledků).**

Stisknutím kdekoli v řádku testu zobrazíte výsledek daného testu.

Stisknutím hlavičky sloupce (např. **Sample ID** (ID vzorku)) seřadíte seznam vzestupně nebo sestupně dle daného parametru. Seznam lze vždy seřadit pouze dle jednoho sloupce.

Sloupec **Result** uvádí výsledek jednotlivých testů ([tabulka](#page-35-0) 2).

<span id="page-35-0"></span>**Tabulka 2. Popisy výsledků testů na obrazovce View Results (Zobrazení výsledků)**

| Výsledek testu                                      | Výsledek                         | <b>Popis</b>                                                                                                    | Činnost                                                                                                    |
|-----------------------------------------------------|----------------------------------|----------------------------------------------------------------------------------------------------|----------------------------------------------------------------------------------------------------|
| Positive (Pozitivní)                                |                                  | Minimálně jeden patogen je<br>pozitivní.                                                                                                    | Konkrétní výsledky patogenů naleznete<br>na obrazovce Summary Result<br>(Souhrnné výsledky) nebo Result<br>Printout (Výtisk výsledků).                                                     |
| Positive with warning<br>(Pozitivní<br>s varováním) | $\bigoplus_{\text{pos}^{\star}}$ | Minimálně jeden patogen je<br>pozitivní, ale interní kontrola<br>selhala.                                                                               | Konkrétní výsledky patogenů naleznete<br>na obrazovce Summary Result<br>(Souhrnné výsledky) nebo Result<br>Printout (Výtisk výsledků).                                                     |
| Negative (Negativní)                                | neg                              | Nebyly detekovány žádné<br>analyty.                                                                                                    | Konkrétní výsledky patogenů naleznete<br>na obrazovce Summary Result<br>(Souhrnné výsledky) nebo Result<br>Printout (Výtisk výsledků).                                                     |
| Failed (Neúspěšný)                                  | $\mathbf{w}_{\text{fail}}$       | Test selhal, protože buď došlo<br>k chybě, nebo byl test zrušen<br>uživatelem, případně nebyly<br>zjištěny žádné patogeny a interní<br>kontrola selhala | Zopakujte test s novou kazetou.<br>Přijměte výsledky opakovaného testování.<br>Pokud chyba přetrvává, kontaktujte<br>technickou podporu společnosti QIAGEN<br>a vyžádejte si další pokyny. |
| Successful<br>(Üspěšný)                             |                                  | Test je pozitivní nebo negativní,<br>ale uživatel nemá přístupová<br>práva k prohlížení výsledků testů.                                                 | Přihlaste se z uživatelského profilu,<br>jenž disponuje právy pro zobrazování<br>výsledků.                                                                                                 |

Tlačítkem **Save Report** (Uložit zprávu) uložíte zprávu (zprávy) pro zvolený výsledek (zvolené výsledky) ve formátu PDF na externí úložné zařízení USB.

Zvolte typ zprávy: List of Tests (Seznam testů) nebo Test Reports (Zprávy testů).

Stisknutím tlačítka Search (Hledat) vyhledejte výsledky testů dle parametrů Sample ID (ID vzorku), Assay (Analýza) a Operator ID (ID obsluhy). Zadejte hledaný řetězec pomocí virtuální klávesnice a stisknutím klávesy Enter (Enter) spusťte hledání. Výsledky hledání budou obsahovat pouze záznamy obsahující hledaný text.
Pokud byl seznam výsledků odfiltrován, hledání se bude vztahovat pouze k filtrovanému seznamu.

Stisknutím a podržením hlavičky sloupce použijete filtr založený na daném parametru. U některých parametrů, např. **Sample ID** (ID vzorku), se zobrazí virtuální klávesnice, aby bylo možné zadat hledaný řetězec pro filtr.

U jiných parametrů, např. **Assay** (Analýza), se otevře dialogové okno se seznamem analýz uložených v archivu. Výběrem jedné nebo více analýz vyfiltrujte pouze testy provedené se zvolenými analýzami.

Symbol T nalevo od hlavičky sloupce označuje, že je filtr sloupce aktivní.

Filtr lze odstranit stisknutím ikony **Remove Filter** (Odstranit filtr) na liště dílčí nabídky.

Export výsledků na jednotku USB

Z jakékoli záložky obrazovky **View Results** (Zobrazení výsledků) zvolte položku **Save Report** (Uložit zprávu), kde budete moci exportovat nebo uložit kopii výsledků testu ve formátu PDF na jednotku USB [\(obrázek](#page-37-0) 22 až [obrázek](#page-38-0) 24). Port USB se nachází v přední části přístroje QIAstat-Dx Analyzer 1.0. Interpretace výsledků v souboru PDF je uvedena v tabulce níže.

#### **Tabulka 3. Interpretace výsledků testů v protokolech PDF.**

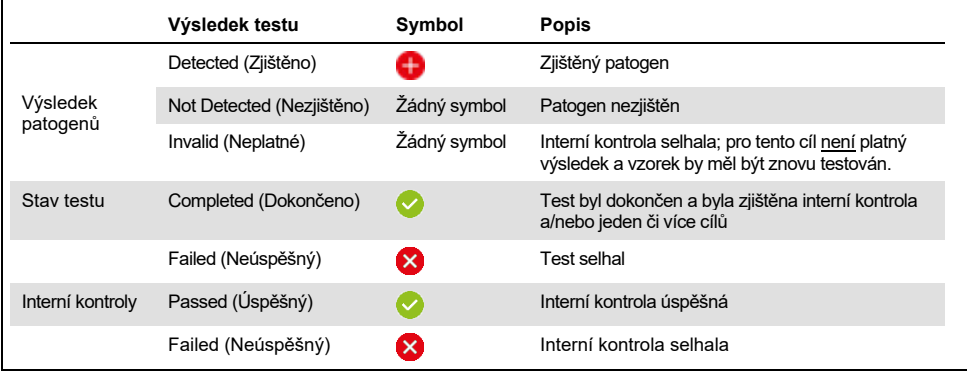

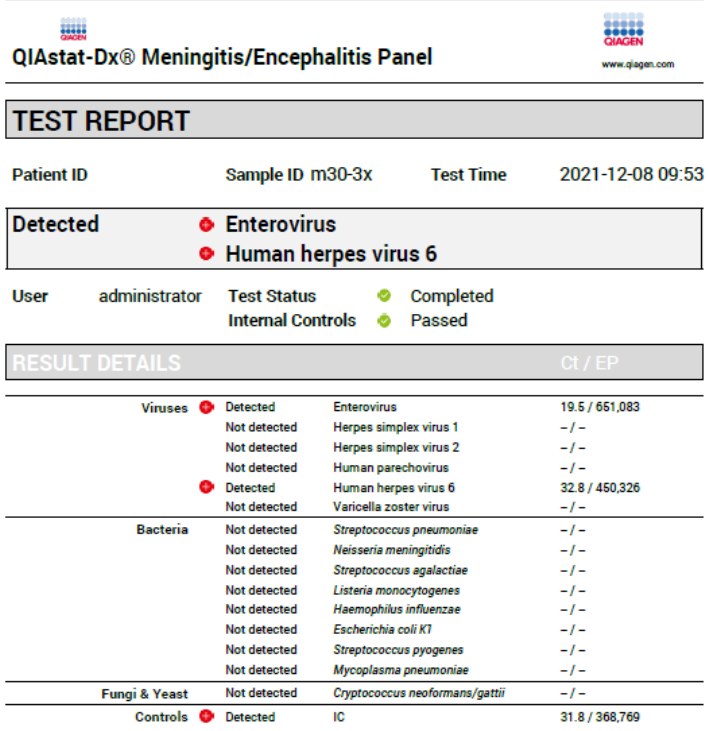

#### <span id="page-37-0"></span>**Obrázek 22. Zkušební protokol pro vzorek**

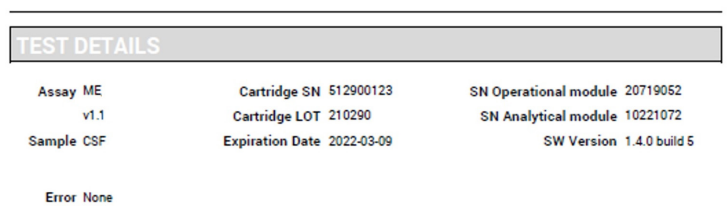

#### **Obrázek 23. Zkušební protokol pro vzorek s podrobnostmi o zkoušce**

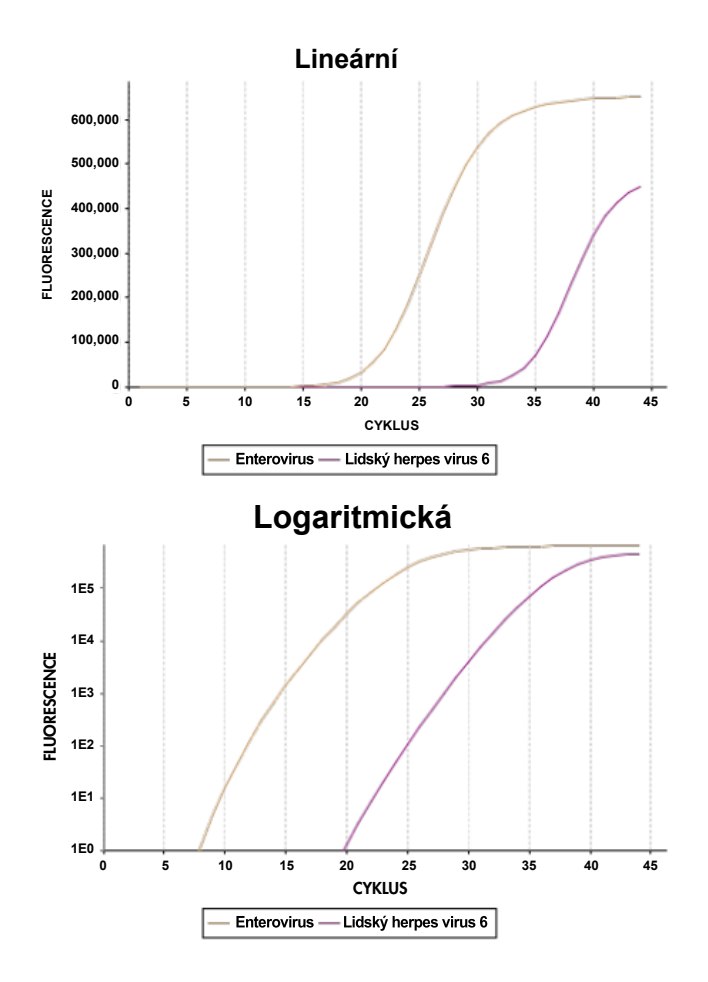

<span id="page-38-0"></span>**Obrázek 24. Zkušební protokol pro vzorek s údaji o analýze.**

# Tisk výsledků

Ujistěte se, že je k přístroji QIAstat-Dx Analyzer 1.0 připojena tiskárna a že je nainstalován správný ovladač. Stisknutím tlačítka **Print Report** (Vytisknout zprávu) odešlete PDF kopii výsledků testu do tiskárny.

# Interpretace výsledků

Výsledek pro organismus meningitidy/encefalitidy je interpretován jako **pozitivní**, pokud je příslušný analýza PCR pozitivní.

# Interpretace interní kontroly

Výsledky interních kontrol se interpretují podl[e tabulky 4](#page-39-0).

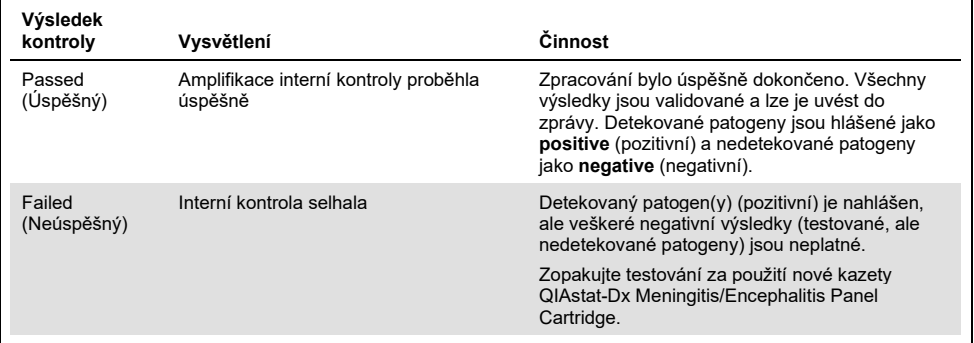

#### <span id="page-39-0"></span>**Tabulka 4. Interpretace výsledků interních kontrol**

# Kontrola kvality

V souladu se systémem managementu jakosti společnosti QIAGEN, certifikovaným podle norem ISO, byla každá šarže panelu QIAstat-Dx ME Panel testována podle předem stanovených specifikací, aby byla zaručena jednotná kvalita produktu.

# Omezení

- Výsledky panelu QIAstat-Dx ME Panel nejsou určené k použití jako jediný základ pro diagnostiku, léčbu či další rozhodování o léčbě pacienta.
- Pozitivní výsledky nevylučují souběžnou infekci organismy, které do panelu QIAstat-Dx ME Panel nejsou zahrnuty. Detekovaný původce či agens nemusejí být definitivní příčinou onemocnění. Negativní výsledky nevylučují infekci centrální nervové soustavy (CNS), protože ne všechna potenciální etiologická agens jsou touto analýzou detekována a patogeny, na které se zaměřuje panel QIAstat-Dx ME Panel, mohou být přítomny v nižších koncentracích, pod limity detekce systému.
- Tento test není schopen detekovat všechna agens zodpovědná za infekci CNS a citlivost se při klinickém použití může lišit od hodnot uváděných v příbalové informaci.
- Panel QIAstat-Dx ME Panel není určen k testování vzorků odebraných ze zavedených permanentních zdravotnických prostředků pro CNS.
- Negativní výsledek ME panelu meningitidy/encefalitidy nevylučuje infekční charakter syndromu. Negativní výsledky analýz mohou být způsobeny několika faktory a jejich kombinacemi, včetně chyb při manipulaci se vzorky, variacemi sekvencí nukleových kyselin, na které se analýza zaměřuje, infekcí organismy, které nejsou součástí analýzy, hladiny organismů zařazených do analýzy pod limitem detekce analýzy a použití určitých léků, terapií či agens.
- Panel QIAstat-Dx ME Panel není určen k testování jiných vzorků než vzorků popsaných v tomto návodu k použití. Charakteristiky funkčních vlastností testu byly stanoveny pouze pro vzorky CSF.
- Panel QIAstat-Dx ME Panel je určen k použití v kombinaci se standardem péče (např. kultivací za účelem záchytu organismů, serotypizací a testováním citlivosti na antibiotika). Výsledky panelu QIAstat-Dx ME Panel musí interpretovat vyškolený zdravotník v kontextu veškerých relevantních klinických, laboratorních a epidemiologických nálezů.
- Panel QIAstat-Dx ME Panel je možné používat jen s přístrojem QIAstat-Dx Analyzer 1.0.[\\*](#page-41-0)
- Panel QIAstat-Dx ME Panel je kvalitativní analýza, která neposkytuje kvantitativní hodnoty pro detekované organismy.
- Bakteriální, virové a fungální nukleové kyseliny mohou přetrvávat in vivo, i když organismy již nejsou životaschopné či infekční. Detekce cílového markeru neznamená, že odpovídající mikroorganismus je kauzální příčinou infekce ani klinických příznaků.
- Detekce bakteriálních, virových a fungálních nukleových kyselin závisí na správném odběru vzorku, manipulaci s ním, jeho přepravě, uchovávání i vložení do kazety QIAstat-Dx ME Panel Cartridge. Nesprávné provedení kterýchkoli výše uvedených procesů může vést k nesprávným výsledkům, včetně falešně pozitivních nebo falešně negativních výsledků.
- Citlivost a specificita analýzy pro specifické organismy a pro všechny organismy v kombinaci jsou vlastní funkční parametry dané analýzy a neliší se v závislosti na prevalenci. Na rozdíl od toho však negativní i pozitivní prediktivní hodnoty výsledku testu závisí na prevalenci onemocnění/organismu. Nezapomínejte, že vyšší prevalence zvyšuje pozitivní prediktivní hodnotu výsledku testu, kdežto nižší prevalence negativní prediktivní hodnotu výsledku testu.
- Náhodná kontaminace vzorku mozkomíšního moku bakteriemi *Propionibacterium acnes* – běžným komenzálním organismem kožní flóry – může v panelu QIAstat-Dx ME Panel vyvolat neočekávaný signál (nízká pozitivita) pro cíl *Mycoplasma pneumoniae*. Standardní manipulace se vzorky CSF by měla této potenciální kontaminaci zabránit.
- Výsledky získané během studie souběžných infekcí při analytickém ověřování ukazují potenciální inhibici detekce HSV1, pokud je ve stejném vzorku přítomna bakterie *S. pneumoniae*. Vzhledem k tomu, že tento účinek byl pozorován i u nízkých koncentrací bakterie *S. pneumoniae*, měly by být negativní výsledky pro HSV1 u vzorků pozitivních na *S. pneumoniae* interpretovány s opatrností. Opačný účinek (inhibice *S. pneumoniae* při přítomnosti HSV1 ve stejném vzorku) nebyl pozorován ani při nejvyšší testované koncentraci HSV1 (1,00E+05 TCID50/ml).

<span id="page-41-0"></span>Jako alternativu k přístrojům QIAstat-Dx Analyzer 1.0 je možné použít přístroje DiagCORE Analyzer se softwarem QIAstat-Dx verze 1.4 nebo vyšší.

# Charakteristika funkčních vlastností

# Klinická účinnost

Charakteristika funkčních vlastností panelu QIAstat-Dx Meningitis/Encephalitis (ME) Panel byla hodnocena na základě pozorovací retrospektivní studie klinické účinnosti, která zahrnovala testování 585 způsobilých vzorků zbytků mozkomíšního toku (Cerebrospinal Fluid, CSF), získaných lumbální punkcí od pacientů s příznaky meningitidy a/nebo encefalitidy, pomocí panelu QIAstat-Dx ME Panel na 3 klinických testovacích pracovištích v Evropě ([tabulka](#page-42-0) 5).

#### <span id="page-42-0"></span>**Tabulka 5. Počet účastníků na jedno klinické testovací pracoviště**

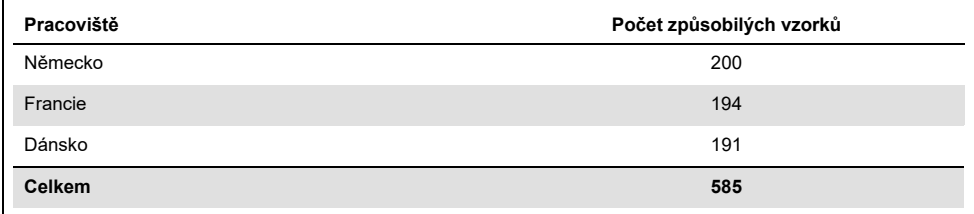

[Tabulka](#page-42-1) 6 uvádí souhrn demografických informací o vzorcích zahrnutých do studie.

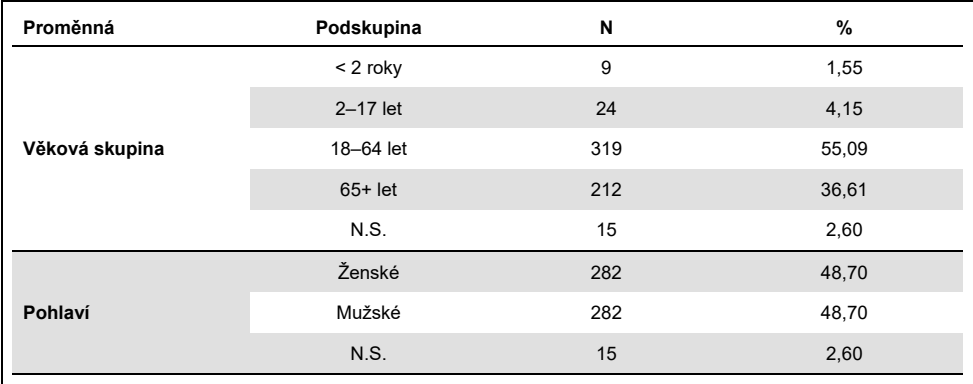

#### <span id="page-42-1"></span>**Tabulka 6. Souhrn demografických údajů pro studii klinické účinnosti**

Účinnost panelu QIAstat-Dx ME Panel byla hodnocena porovnáním výsledku testu na panelu QIAstat-Dx ME Panel s panelem FilmArray Meningitis/Encephalitis Panel. V případě neshody mezi metodami byl nesoulad vyřešen zohledněním standardního výsledku testování pro dané pracoviště (RT-PCR nebo kultivace).

Z 585 způsobilých klinických vzorků bylo 579 vzorků s hodnotitelným výsledkem. Byly zahrnuty uměle připravené alikvoty (n = 367) k posouzení výsledků u patogenů s nízkou prevalencí (*Neisseria meningitidis*, *Streptococcus agalactiae*, Enterovirus, Herpes Virus Simplex 1 a Human Parechovirus) a u *Mycoplasma pneumoniae* a *Streptococcus pyogenes*. Pro každý uměle připravený patogen byly vybrané kmeny přidány do negativní klinické matrice v nejméně 10 různých alikvotech nebo směsích negativního CSF. Po přípravě byly umělé vzorky randomizovány a zaslepeny a poté odeslány na jednotlivá klinická pracoviště k testování v rámci standardního pracovního postupu. [Tabulka](#page-43-0) 7 uvádí alikvoty zahrnuté do výpočtu výkonnosti.

| Proměnná   | Podskupina                           |                          | N   | %     |
|------------|--------------------------------------|--------------------------|-----|-------|
|            | Klinický                             |                          | 579 | 61,20 |
| Typ vzorku | Uměle<br><b>Celkem</b><br>připravený |                          | 367 | 38,80 |
|            |                                      | Neisseria meningitidis   | 65  | 6.87  |
|            |                                      | Streptococcus agalactiae | 61  | 6,45  |
|            |                                      | Streptococcus pyogenes   | 61  | 6,45  |
|            |                                      | Mycoplasma pneumoniae    | 61  | 6,45  |
|            |                                      | Enterovirus              | 60  | 6,34  |
|            |                                      | Lidský parechovirus      | 59  | 6,24  |

<span id="page-43-0"></span>**Tabulka 7. Rozdělení analyzovaných klinických a uměle připravených alikvotů**

Míra pozitivní shody (Positive Percent Agreement, PPA) byla vypočtena jako 100 % x (TP/[TP + FN]). Skutečně pozitivní (True Positive, TP) označuje, že panel QIAstat-Dx ME Panel a referenční/srovnávací metoda poskytly pozitivní výsledek pro konkrétní analyt. Falešně negativní (False Negative, FN) označuje situaci, kdy byl výsledek panelu QIAstat-Dx negativní, kdežto srovnávací metoda poskytla pozitivní výsledek. Míra negativní shody (Negative Percent Agreement, NPA) byla vypočtena jako 100% x (TN/(TN+FP)). Skutečně negativní (True negative, TN) označuje, že panel QIAstat-Dx ME Panel a referenční/srovnávací metoda poskytly negativní výsledek. Falešně pozitivní (False Positive, FP) označuje situaci, kdy byl výsledek panelu QIAstat-Dx ME Panel pozitivní, kdežto srovnávací metoda poskytla negativní výsledek. Byly vypočteny přesné binomické oboustranné 95% intervaly spolehlivosti. [Tabulka](#page-44-0) 8 ukazuje celkovou účinnost (PPA a NPA) pro všechny patogeny v panelu QIAstat-Dx ME Panel sečtením výsledků z klinických i uměle připravených alikvotů. [Tabulka](#page-44-0) 8 uvádí výsledky PPA a NPA pro panel QIAstat-Dx ME Panel. V případě PPA je u každého cíle uvedeno, zda je výpočet účinnosti založen na klinických alikvotech, uměle připravených alikvotech nebo na kombinaci obou. NPA se uvádí pouze na základě klinických alikvotů.

|                 |                                    |                     |                | <b>PPA</b> |                          |                  | <b>NPA</b> |                          |
|-----------------|------------------------------------|---------------------|----------------|------------|--------------------------|------------------|------------|--------------------------|
| Typ<br>patogenu | Cíl                                | Zdroj<br>testování  | TP/<br>(TP+FN) | %          | 95% CI                   | TN/<br>$(TN+FP)$ | %          | 95% CI                   |
| Vše             | <b>Celkem</b>                      | Klinický            | 140/147        | 95,24      | $90,50%$ -<br>97.67 %    | 7381/7386        | 99,93%     | $99.84\%$ -<br>99,97 %   |
|                 | <b>Escherichia</b><br>coli K1      | Klinický            | 1/1            | 100.00%    | 20,65%<br>100.00 %       | 579/579          | 100.00%    | 99,34%<br>100,00 %       |
|                 | <b>Haemophilus</b><br>influenzae   | Klinický            | 4/4            | 100,00%    | 51,01%<br>100.00 %       | 573/575          | 99,65%     | 98,74%<br>99,90 %        |
|                 | Listeria<br>monocytogenes          | Klinický            | 1/1            | 100.00%    | $20,65%$ -<br>100,00 %   | 578/578          | 100.00%    | 99,34%<br>100,00 %       |
|                 | <b>Mycoplasma</b><br>pneumoniae    | Uměle<br>připravený | 61/61          | 100,00%    | $94.08 \%$ -<br>100,00 % |                  |            |                          |
| <b>Bakterie</b> | Neisseria<br>meningitidis          | Kombinovaný         | 66/66          | 100,00%    | $94.5% - 1$<br>00,00 %   | 578/578          | 100,00%    | $99.34 \%$ -<br>100.00 % |
|                 | <b>Streptococcus</b><br>agalactiae | Kombinovaný         | 63/64          | 98,44 %    | 91,67%<br>99,72 %        | 576/576          | 100,00%    | $99.34 \%$ -<br>100,00 % |
|                 | <b>Streptococcus</b><br>pneumoniae | Klinický            | 16/16          | 100,00%    | $80.64\%$ -<br>100.00 %  | 563/563          | 100,00%    | 99,32%<br>100,00 %       |
|                 | <b>Streptococcus</b><br>pyogenes   | Uměle<br>připravený | 61/61          | 100.00%    | $94.08 \%$ -<br>100,00 % |                  |            |                          |
|                 | <b>Bakterie celkem</b>             | Klinický            | 26/26          | 100.00%    | $87,13%$ -<br>100,00 %   | 3447/3449        | 99.94%     | 99.79%-<br>99,98%        |

<span id="page-44-0"></span>**Tabulka 8. Posouzení kritérií přijatelnosti klinické účinnosti pro citlivost a specificitu – po vyřešení neshodných výsledků pro testování SoC**

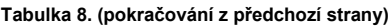

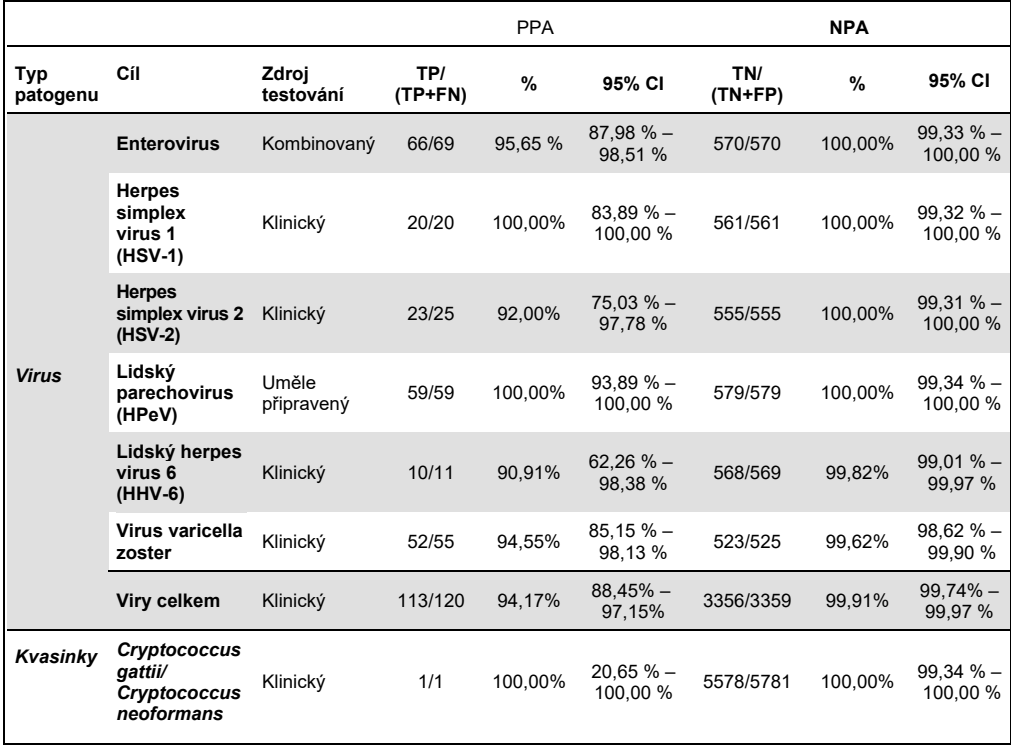

Jedenáct (11) kazet (z 596 analyzovaných kazet) neposkytlo platný výsledek, což představuje 98,16% úspěšnost analýzy kazet.

### Závěr

Panel QIAstat-Dx Meningitis/Encephalitis Panel prokázal solidní klinické charakteristiky funkčních vlastností, takže slouží jako pomůcka při diagnostice specifických původců meningitidy a/nebo encefalitidy; výsledky je třeba používat ve spojení s dalšími klinickými, epidemiologickými a laboratorními údaji.

# Analytická účinnost

# Citlivost (limit detekce)

Analytická citlivost neboli limit detekce (Limit of Detection, LoD) jsou definovány jako nejnižší koncentrace, u které ≥ 95 % testovaných alikvotů poskytne pozitivní výsledek.

Hodnota LoD pro každý patogen panelu QIAstat-Dx Meningitis/Encephalitis Panel byla hodnocena analýzou sériových ředění analytických alikvotů připravených ze zásobních roztoků, získaných od komerčních dodavatelů (ZeptoMetrix® a ATCC®).

Koncentrace LoD byla stanovena pro celkem 40 kmenů patogenů. Hodnota LoD panelu QIAstat-Dx Meningitis/Encephalitis Panel byla stanovena na analyt za použití zvolených kmenů představujících jednotlivé patogeny, které lze detekovat pomocí panelu QIAstat-Dx Meningitis/Encephalitis Panel. Všechna ředění alikvotu byla připravena s použitím negativního klinického mozkomíšního moku. Pro potvrzení stanovené koncentrace LoD byla požadovaná míra detekce všech replikátů ≥ 95 %.

Ke stanovení hodnoty LoD pro každý patogen byly použity nejméně 4 různé šarže kazet a nejméně 3 různé přístroje QIAstat-Dx Analyzer.

Jednotlivé hodnoty LoD pro každý cílový organismus panelu QIAstat-Dx ME Panel jsou uvedeny v [tabulce](#page-46-0) 9.

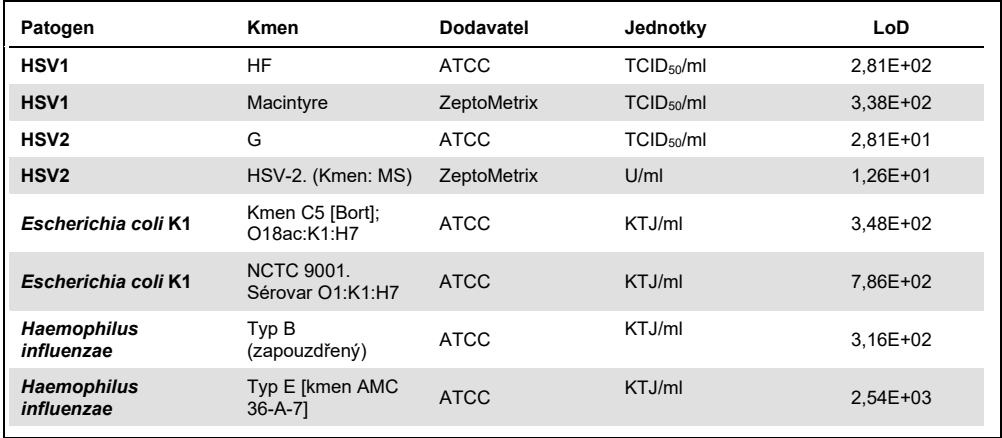

#### <span id="page-46-0"></span>**Tabulka 9. Výsledky pro limit detekce**

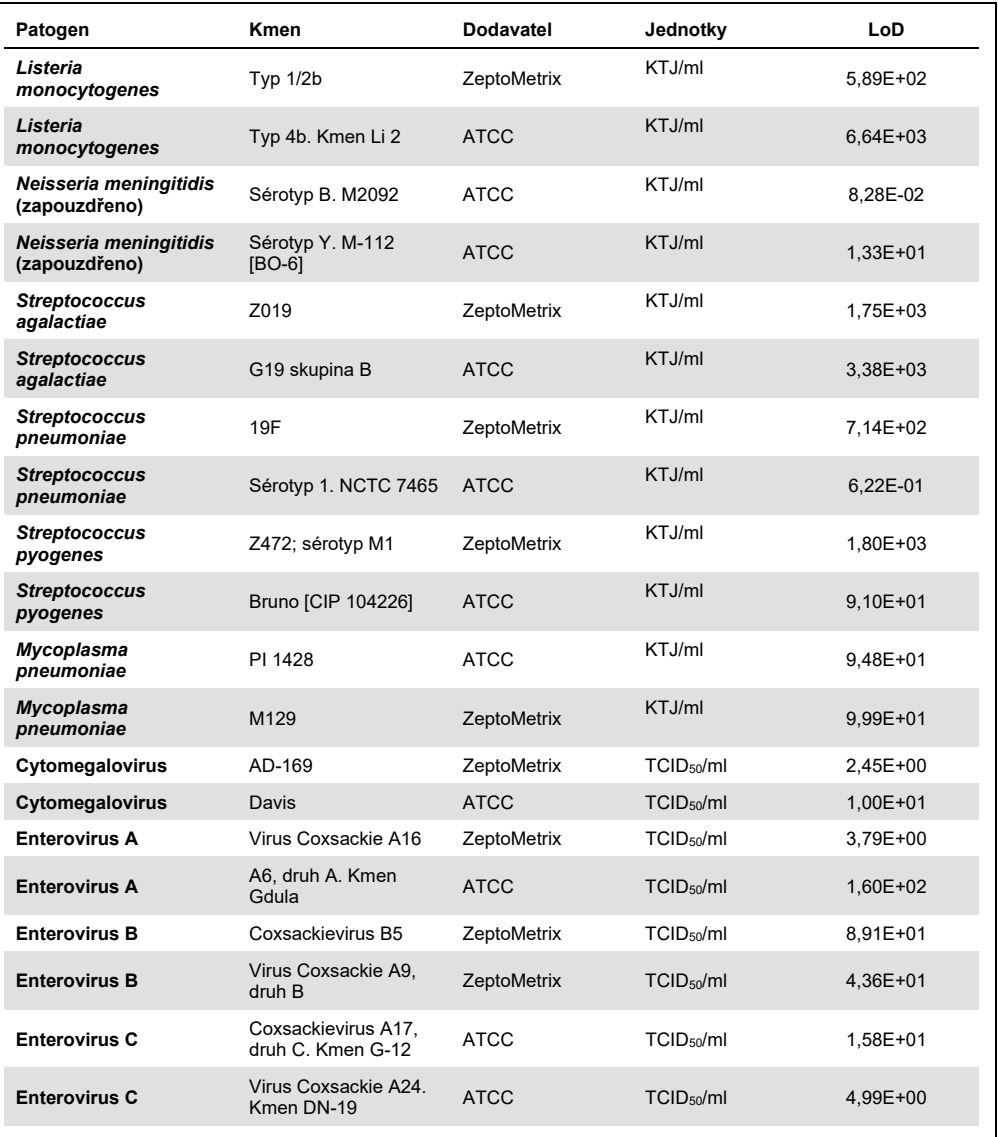

| Patogen                           | Kmen                                        | <b>Dodavatel</b> | Jednotky               | LoD          |
|-----------------------------------|---------------------------------------------|------------------|------------------------|--------------|
| <b>Enterovirus D</b>              | $EV$ 70, druh D,<br>kmen J670/71            | <b>ATCC</b>      | TCID <sub>50</sub> /ml | 4,99E+01     |
| <b>Enterovirus D</b>              | Enterovirus D68.<br>Kmen US/MO/14-<br>18947 | <b>ATCC</b>      | TCID <sub>50</sub> /ml | 5,06E+02     |
| HHV <sub>6</sub>                  | HHV-6A.<br>(Kmen: GS) Lyzát                 | ZeptoMetrix      | cp/ml                  | $3.13E + 04$ |
| HHV <sub>6</sub>                  | HHV-6B.<br>(Kmen: Z29)                      | ZeptoMetrix      | cp/ml                  | 7.29E+04     |
| <b>HPeV</b>                       | Sérotyp 1. Kmen<br>Harris                   | ZeptoMetrix      | TCID <sub>50</sub> /ml | $1.07E + 03$ |
| <b>HPeV</b>                       | Sérotyp 3                                   | ZeptoMetrix      | TCID <sub>50</sub> /ml | 3,38E+01     |
| <b>VZV</b>                        | Ellen                                       | ZeptoMetrix      | cp/ml                  | $1.71E + 02$ |
| <b>VZV</b>                        | Oka                                         | <b>ATCC</b>      | TCID <sub>50</sub> /ml | 5,00E-02     |
| Cryptococcus<br>neoformans        | Sérotyp D, kmen<br>WM629, typ VNIV          | <b>ATCC</b>      | KTJ/ml                 | $2,21E+03$   |
| <b>Cryptococcus</b><br>neoformans | C. neoformans H99                           | <b>ATCC</b>      | KTJ/ml                 | 1,64E+02     |
| Cryptococcus gattii               | Sérotyp B, kmen<br>R272, typ VGIIb          | <b>ATCC</b>      | KTJ/ml                 | 1,32E+04     |
| Cryptococcus gattii               | A6MR38 [CBS<br>11545]                       | <b>ATCC</b>      | KTJ/ml                 | 2,60E+03     |

**Tabulka 9 (pokračování z předchozí strany)**

## Inkluzivita (analytická reaktivita)

Studie inkluzivity (analytické reaktivity) rozšířila seznam kmenů patogenů testovaných během studie stanovení limitu detekce (Limit of Detection, LoD) pro test QIAstat-Dx Meningitis/Encephalitis, aby se potvrdila reaktivita detekčního systému v přítomnosti různých kmenů stejných organismů v koncentraci blízké příslušnému limitu detekce.

Do studie byly zahrnuty různé klinicky relevantní kmeny každého cílového organismu panelu QIAstat-Dx ME Panel (kmeny inkluzivity), které reprezentují podtypy, kmeny a sérotypy organismů s různou časovou a geografickou diverzitou jednotlivých analytů. Analytická reaktivita (inkluzivita) byla provedena ve dvou krocích:

- Testování *in vitro*: Analytické vzorky všech cílů zahrnutých do panelu QIAstat-Dx ME Panel byly testovány za účelem posouzení reaktivity analýzy. Do studie byla zahrnuta skupina 178 alikvotů reprezentativních pro příslušné kmeny, subtypy, sérotypy a genotypy různých organismů (např. řada různých kmenů meningitidy/encefalitidy izolovaných z celého světa a v různých kalendářních letech).
- Analýza *in silico*: Analýza *in silico* byla provedena za účelem stanovení predikcí pro reaktivitu analýzy všech sekvencí oligonukleotidů primer–sonda, zahrnutých do panelu, na základě veřejně dostupných databází sekvencí, a aby se zjistila případná zkřížená reakce nebo neočekávaná detekce některé sady primerů. Kromě toho byly kmeny, které nebyly k dispozici pro testování *in vitro*, zahrnuty do analýzy *in silico*, aby se potvrdila předpokládaná inkluzivita různých kmenů stejných organismů.

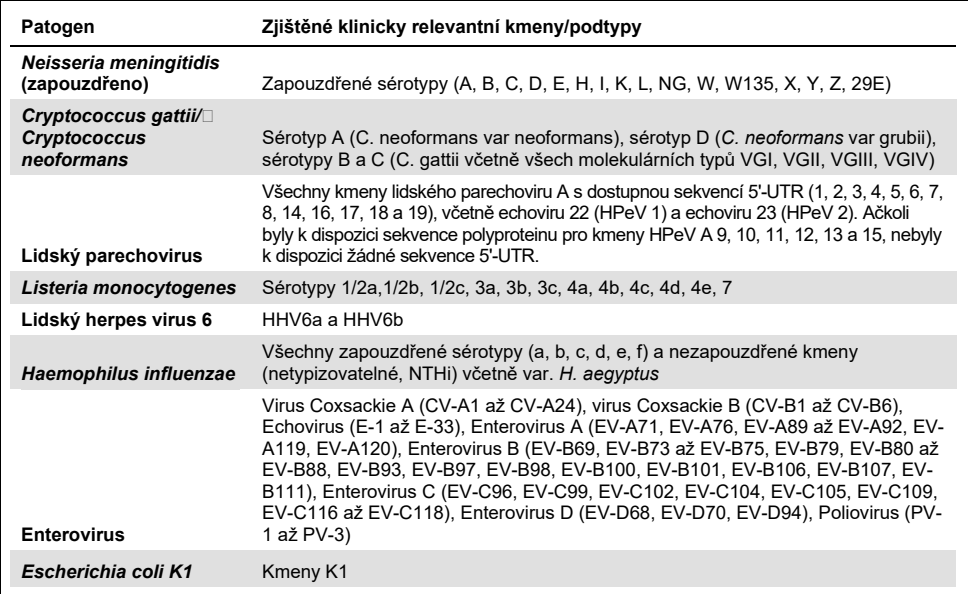

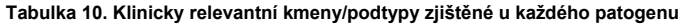

Kmeny testované na inkluzivitu jsou podrobně popsány v [tabulce](#page-50-0) 11.

#### <span id="page-50-0"></span>**Tabulka 11. Kmeny testované na inkluzivitu**

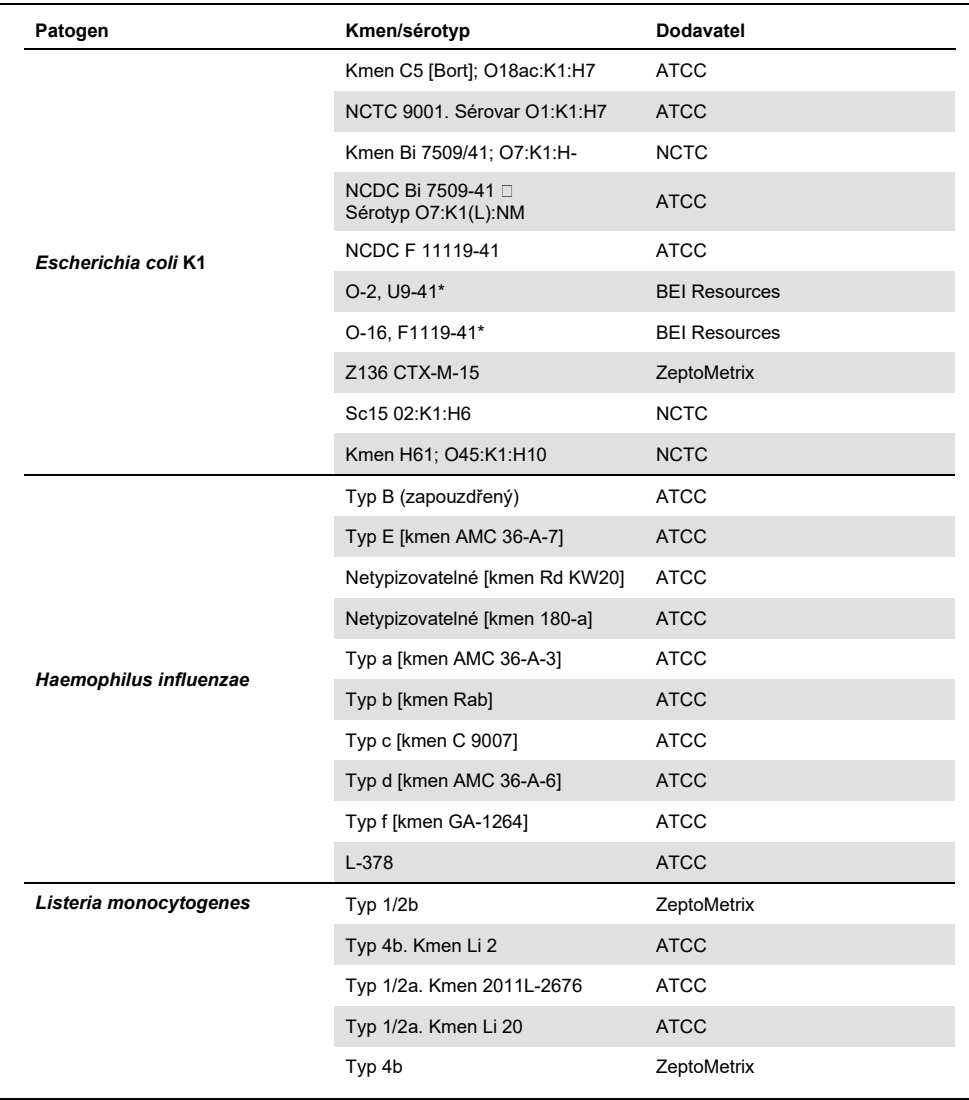

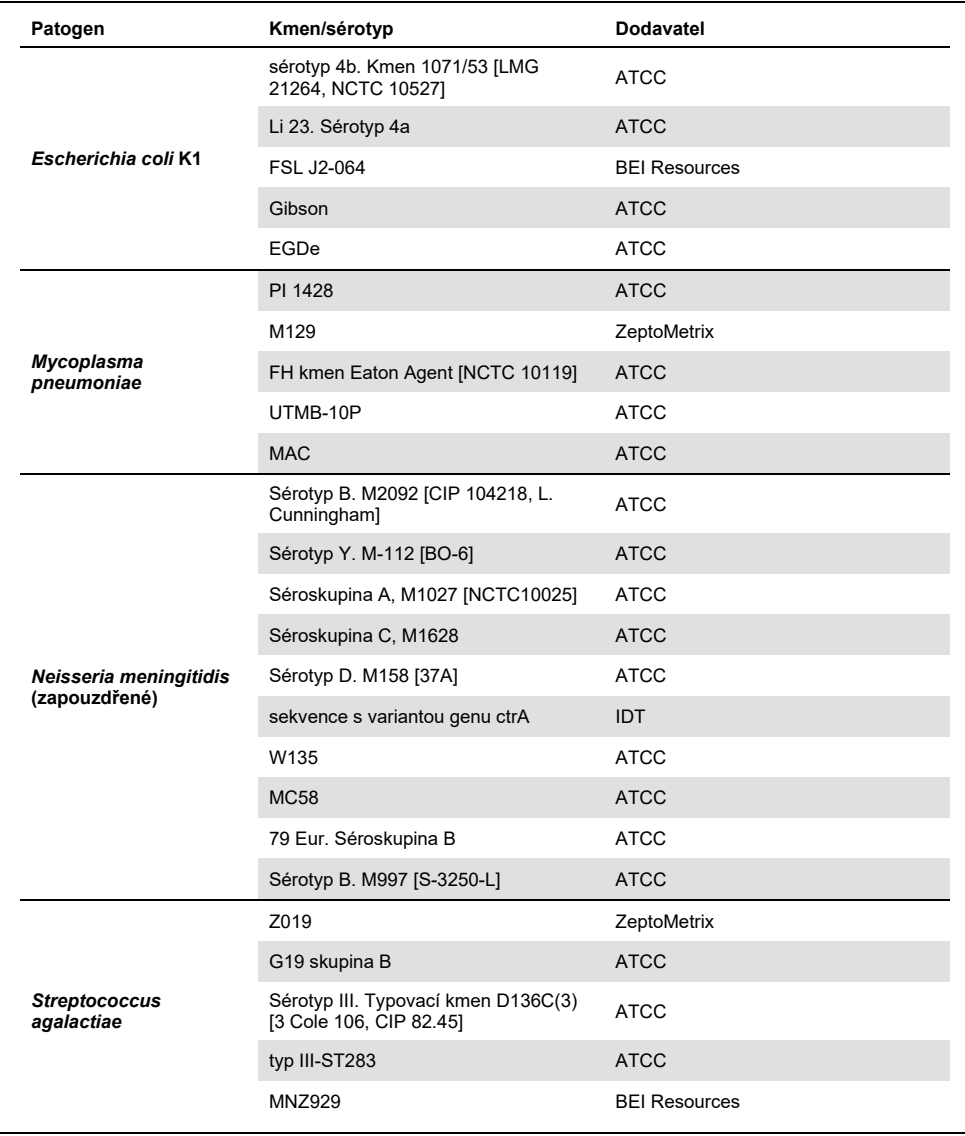

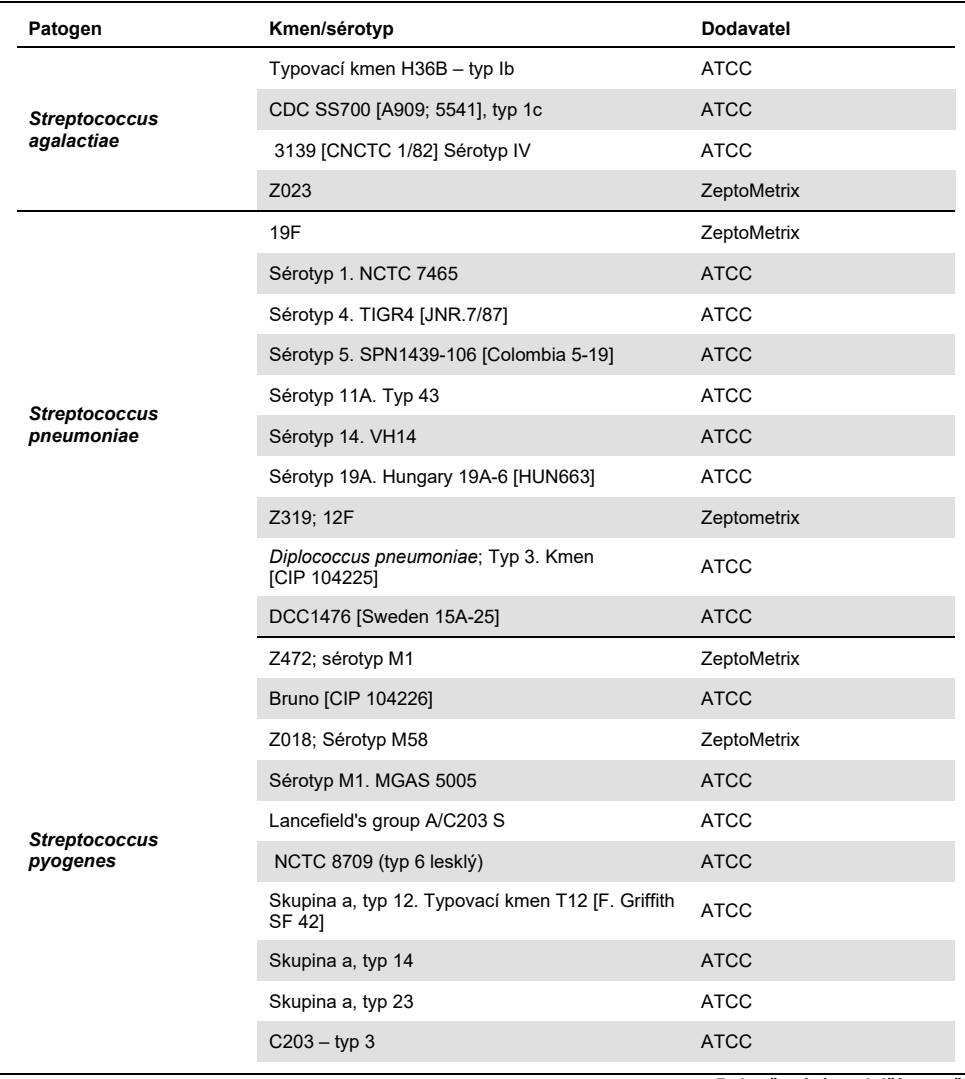

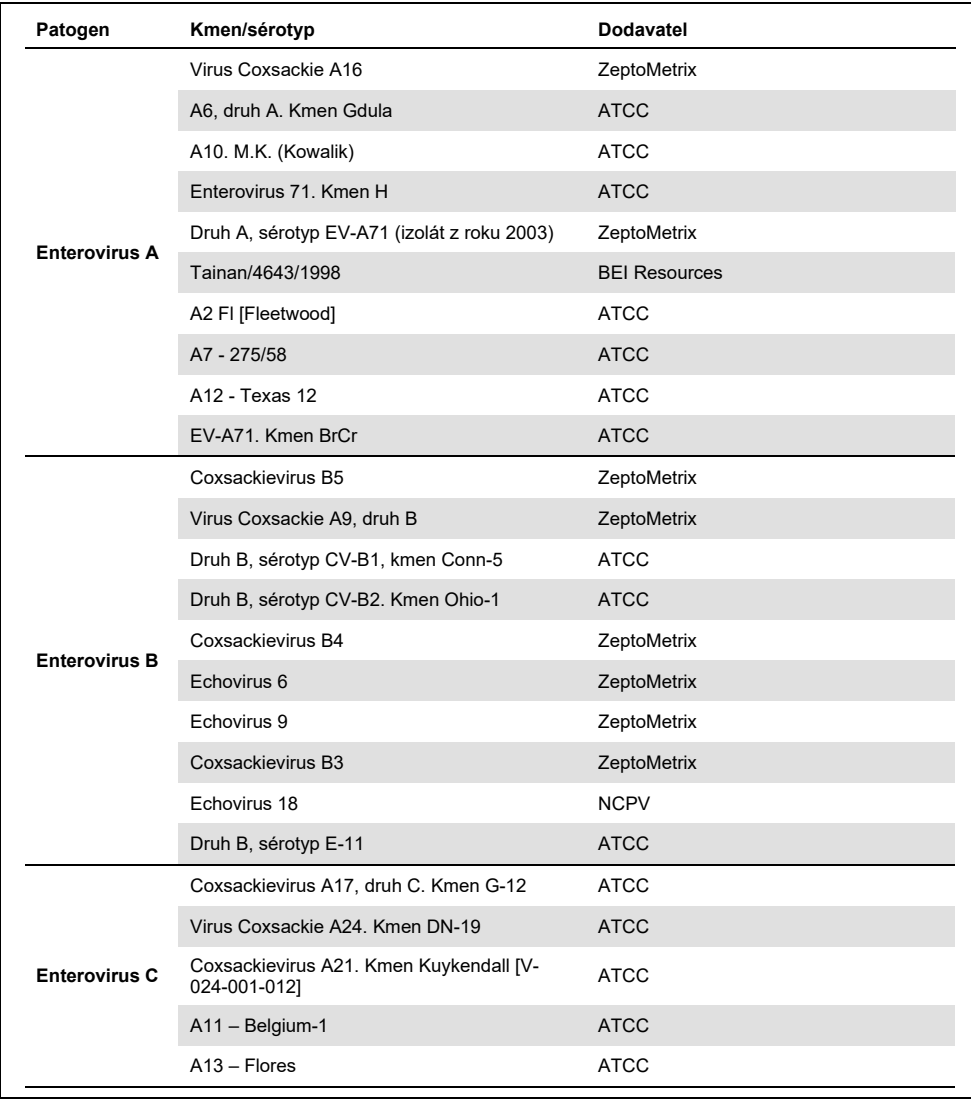

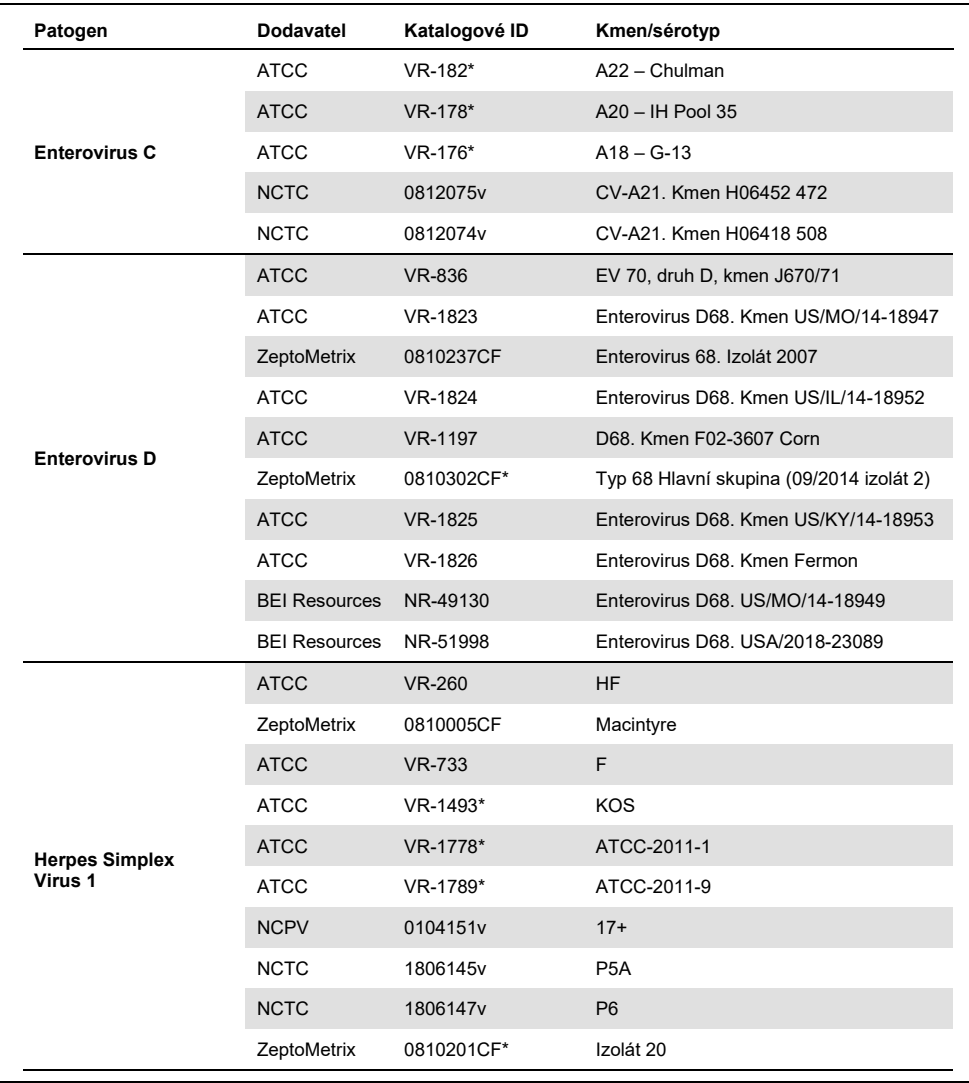

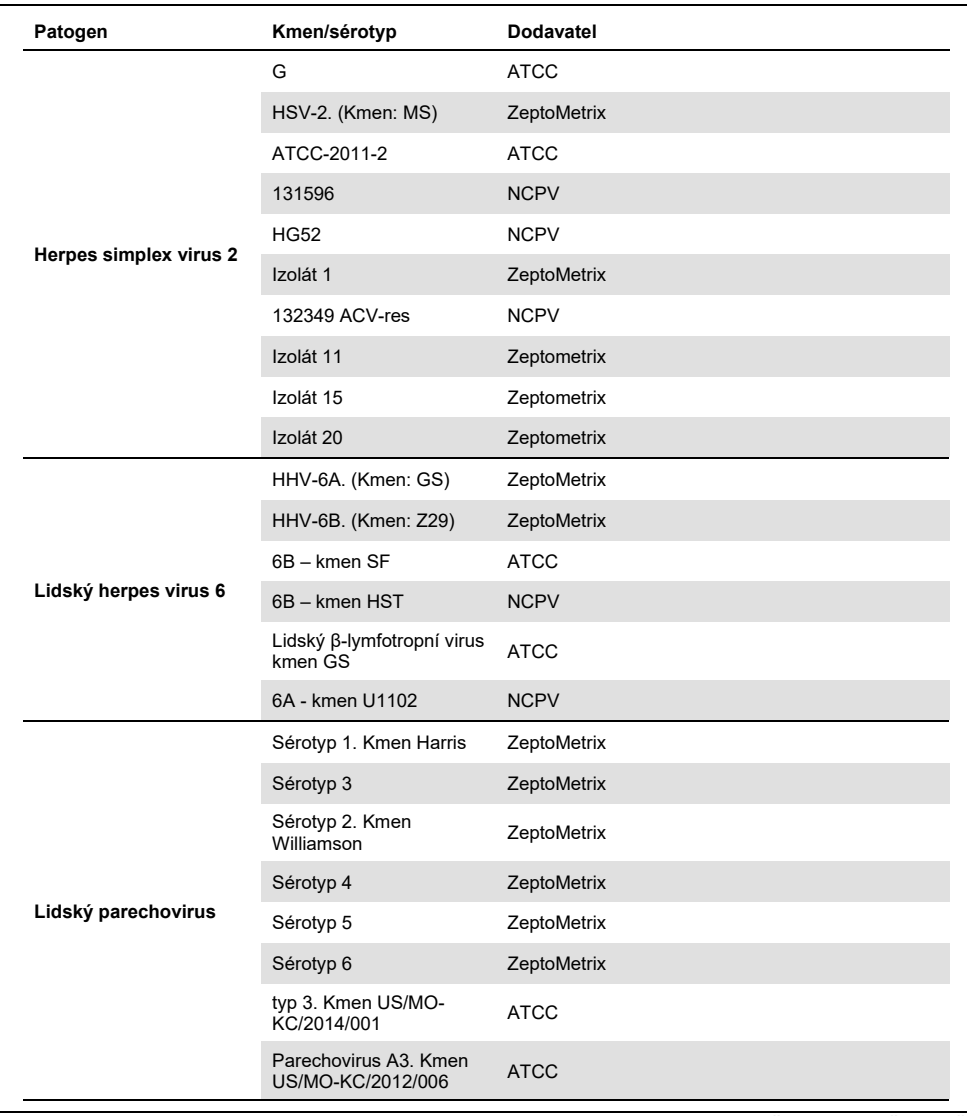

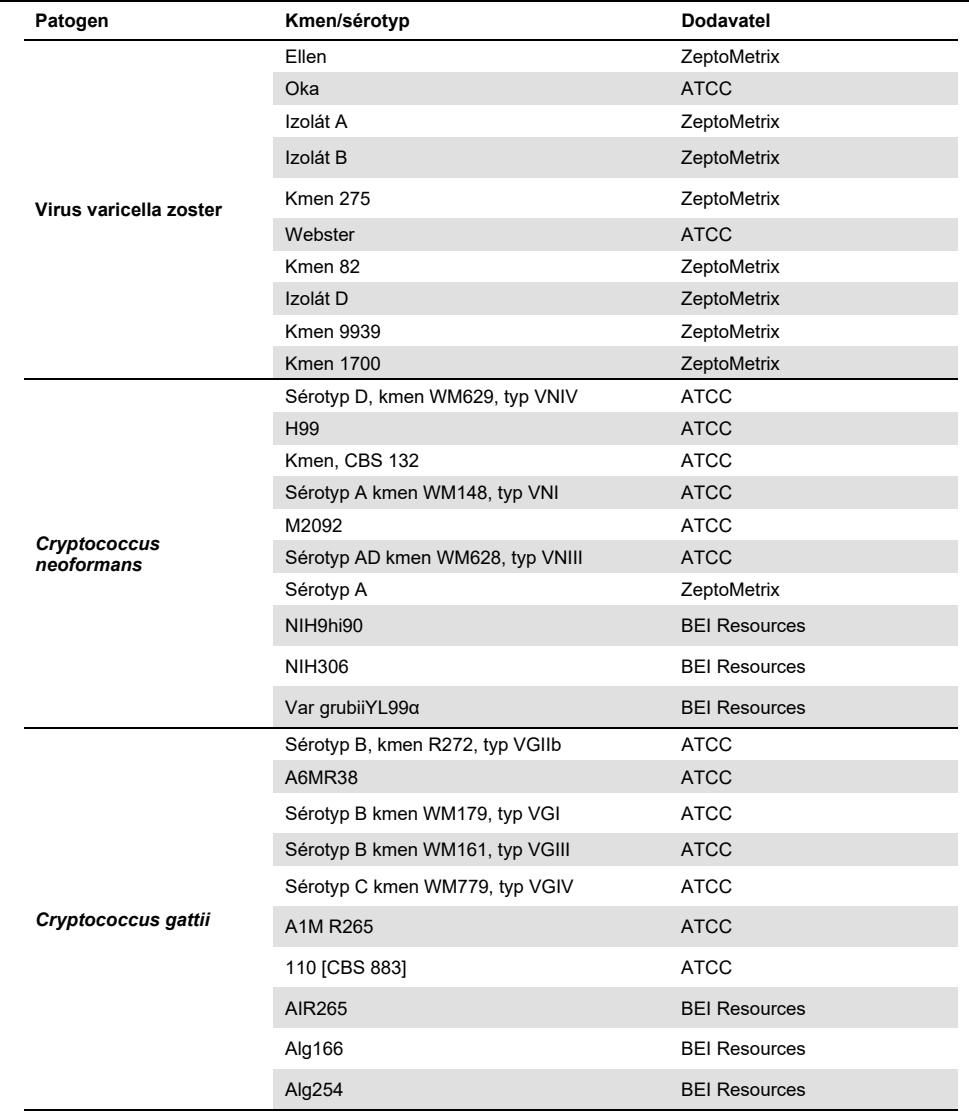

Panel detekoval všechny kmeny inkluzivity testované v rámci studie s výjimkou šesti kmenů. Ty jsou podrobně uvedené v [tabulce](#page-57-0) 12.

| Patogen                  | Kmen/sérotyp                                                |
|--------------------------|-------------------------------------------------------------|
| Herpes simplex virus 1   | ATCC-2011-1                                                 |
| Escherichia coli K1      | NCDC Bi 7509-41 Sérotyp O7:K1(L):NM                         |
| Escherichia coli K1      | Z136 CTX-M-15                                               |
| Enterovirus C            | CV-A21, Kmen H06452 472                                     |
| Enterovirus C            | CV-A21, Kmen H06418 508                                     |
| Streptococcus agalactiae | Sérotyp III. Typovací kmen D136C(3) [3 Cole 106, CIP 82.45] |

<span id="page-57-0"></span>**Tabulka 12. Kmeny inkluzivity, které nebyly detekované panelem QIAstat-Dx ME Panel**

### Exkluzivita

Studie analytické specificity byla provedena pomocí testování *in vitro* a analýzy *in silico* s cílem posoudit křížovou reaktivitu a exkluzivitu panelu QIAstat-Dx ME Panel. Organismy na panelu byly testovány za účelem posouzení potenciální křížové reaktivity v rámci panelu a organismy mimo panel byly testovány za účelem vyhodnocení křížové reaktivity s organismy, které nejsou v tomto panelu obsaženy.

## Výsledky testování *in silico*

Výsledek analýzy *in silico* provedené pro všechny návrhy primerů/sond obsažené v panelu QIAstat-Dx Meningitis Encephalitis Panel ukázal na 6 potenciálních zkřížených reakcí s cílovými organismy mimo panel (uvedeny v [tabulce](#page-57-1) 13).

<span id="page-57-1"></span>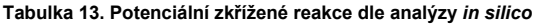

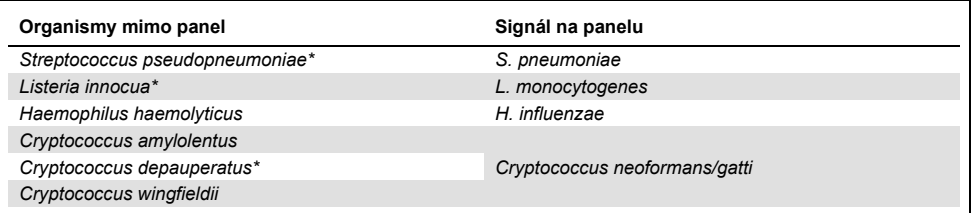

\* Riziko zkřížené reakce *in silico* nebylo potvrzeno testováním *in vitro*.

Všechny organismy uvedené v [tabulce](#page-57-1) 13 byly testovány ve studii analytické specifity *in vitro*.

# Výsledky testování *in vitro*

K prokázání analytické specificity panelu QIAstat-Dx Meningitis Panel pro patogeny, které mohou být přítomny v klinickém vzorku, ale nejsou zahrnuty v obsahu panelu, byl testován výběr potenciálních zkříženě reagujících patogenů (testování mimo panel). Kromě toho byla při vysokých titrech (testování na panelu) vyhodnocena specificita a nepřítomnost křížové reaktivity s patogeny, které jsou součástí panelu QIAstat-Dx Meningitis Panel.

Alikvoty byly připraveny doplněním potenciálních zkříženě reagujících organismů do umělé matrice CSF v koncentraci 10<sup>5</sup> TCID<sub>50</sub>/ml pro virové cíle a 10<sup>6</sup> KTJ/ml pro bakteriální a fungální cíle nebo v nejvyšší možné koncentraci podle zásobního roztoku organismu.

Všechny kmeny testované na exkluzivitu jsou podrobně uvedeny v [tabulce](#page-58-0) 14. U patogenů označených \* byla použita buď kvantitativní syntetická DNA, nebo inaktivovaný materiál.

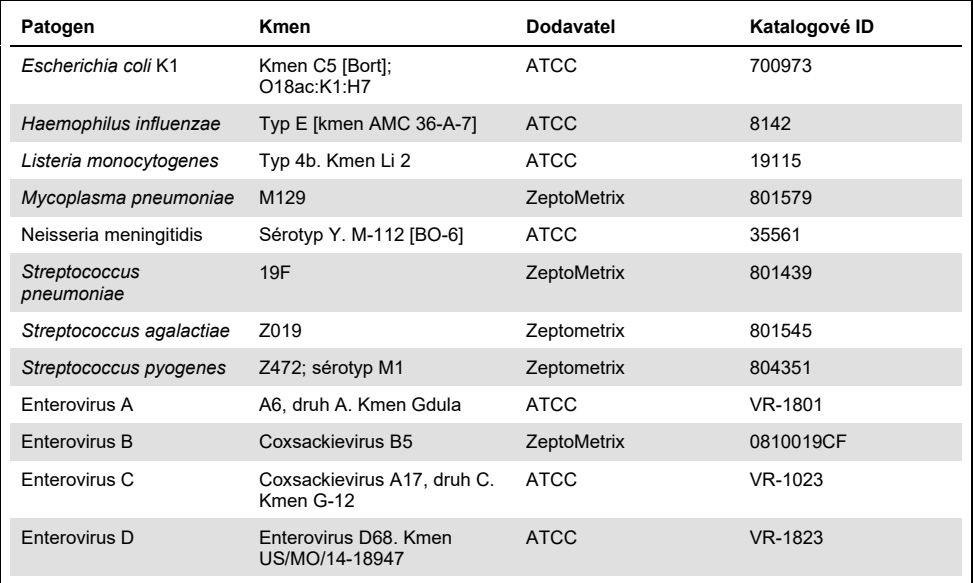

#### <span id="page-58-0"></span>**Tabulka 14. Patogeny testované na exkluzivitu**

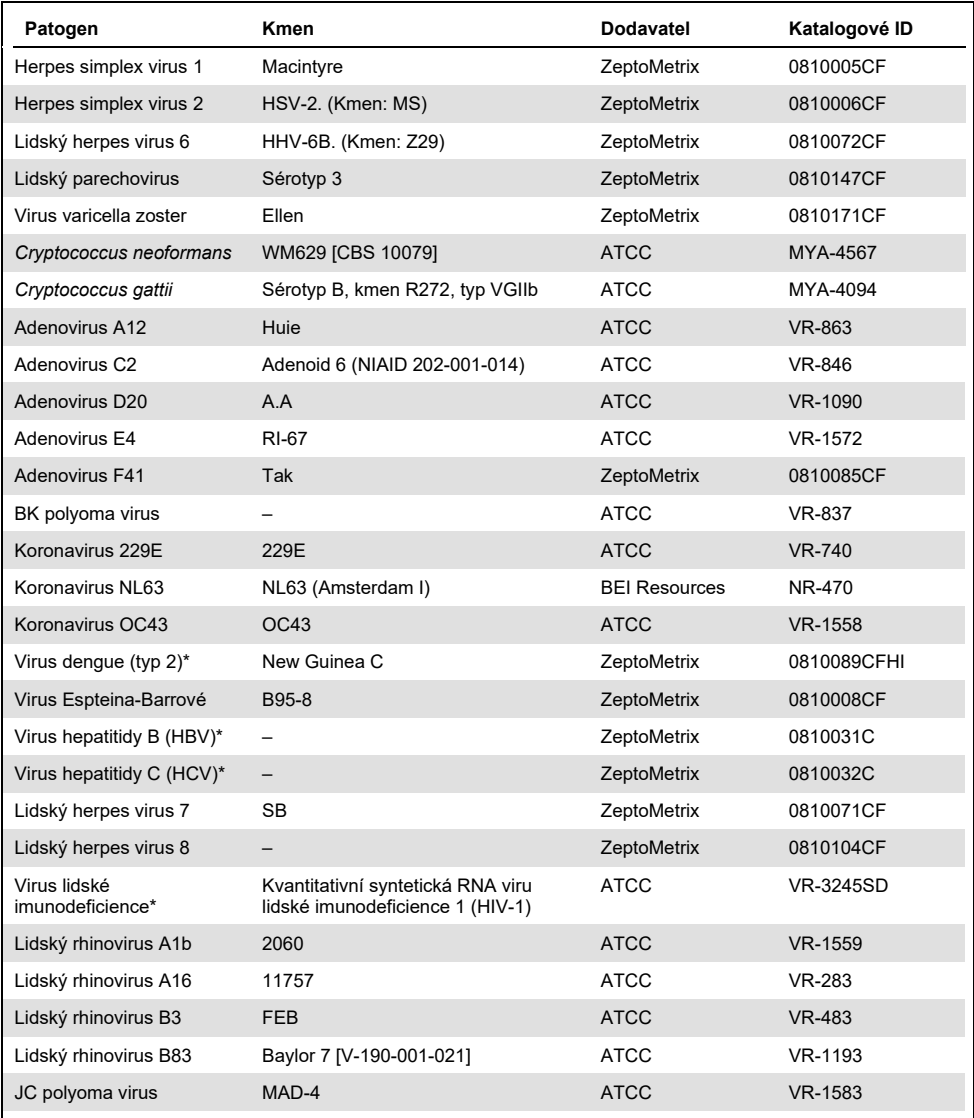

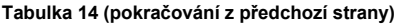

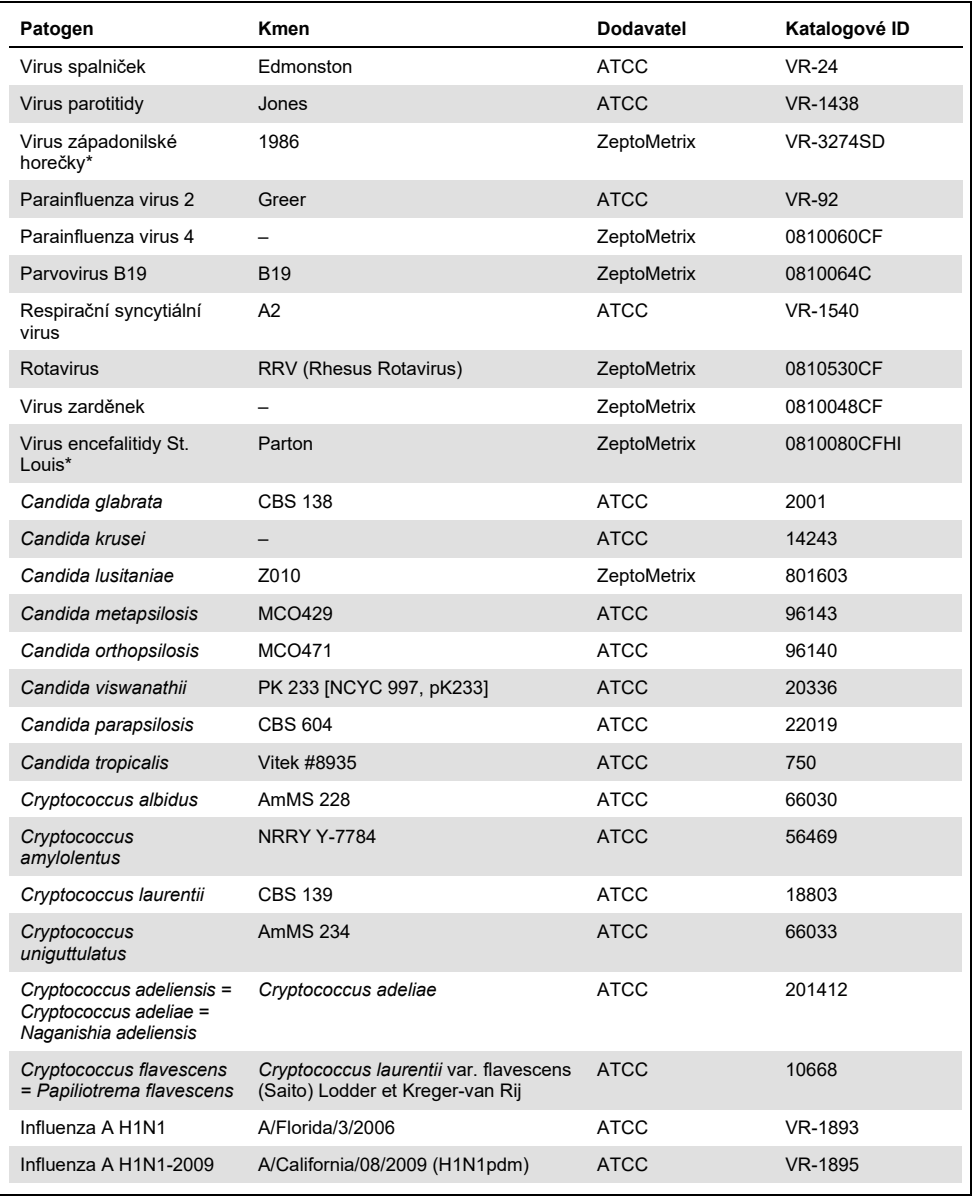

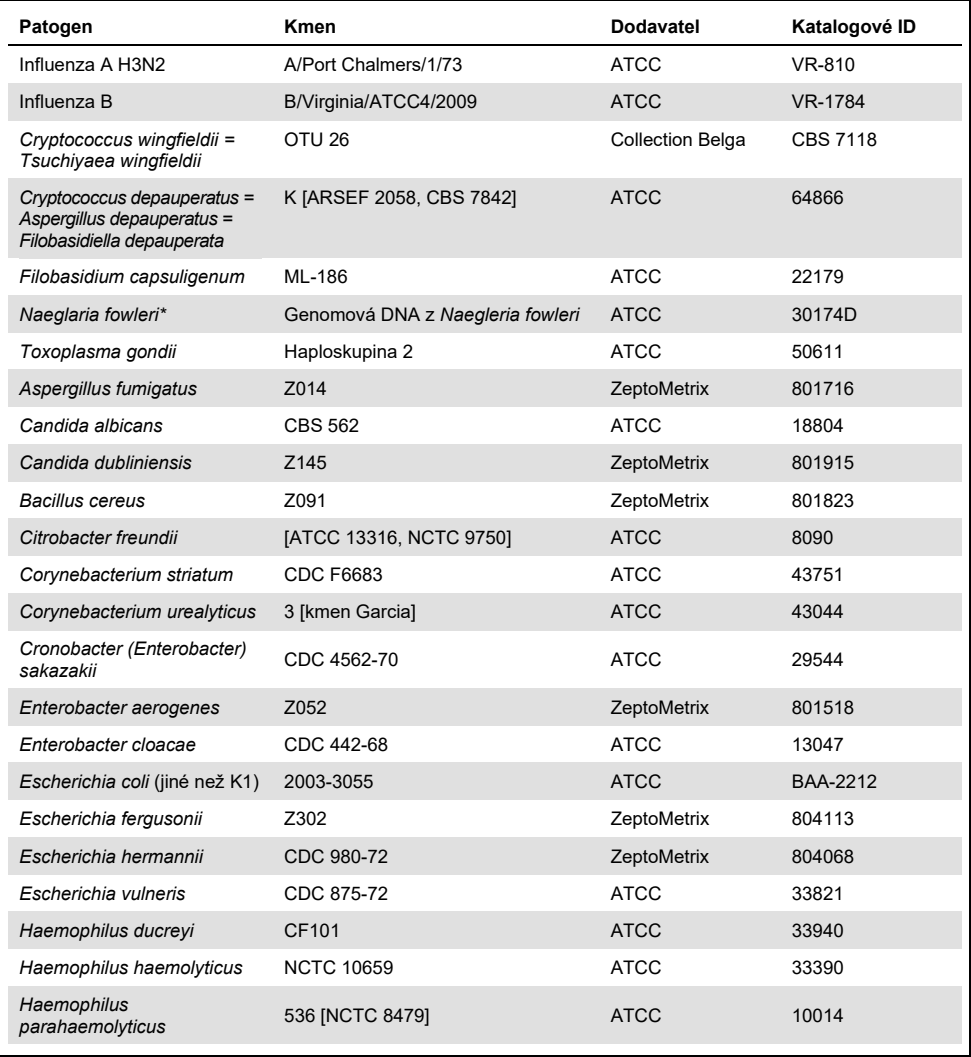

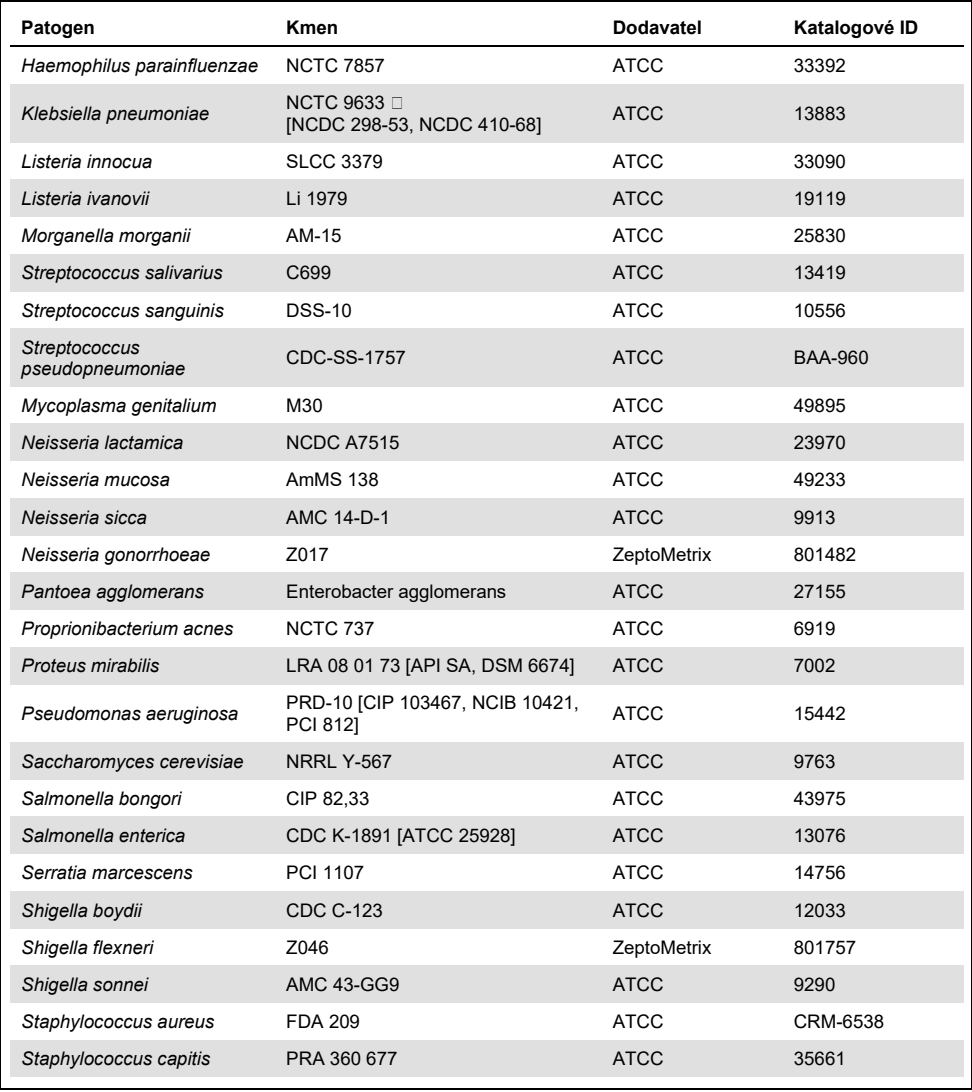

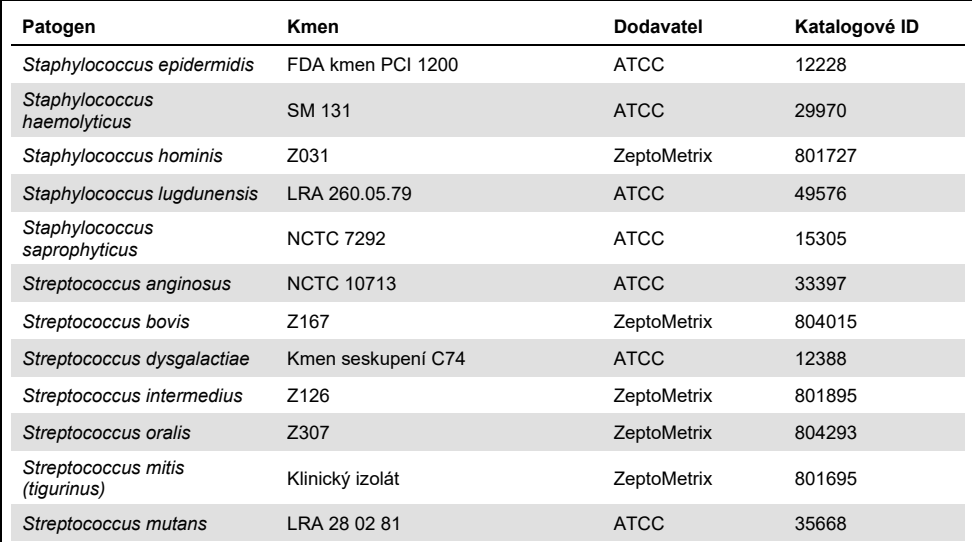

Všechny testované organismy/viry vykazovaly negativní výsledky ve všech třech testovaných replikátech (nebyly zjištěny žádné neočekávané pozitivní signály), s výjimkou patogenů uvedených v tabulce níže. Patogeny vykazující zkříženou reaktivitu s panelem a nejnižší koncentrace, při které byla zkřížená reaktivita zjištěna, jsou uvedeny v [tabulce](#page-63-0) 15.

<span id="page-63-0"></span>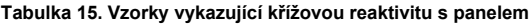

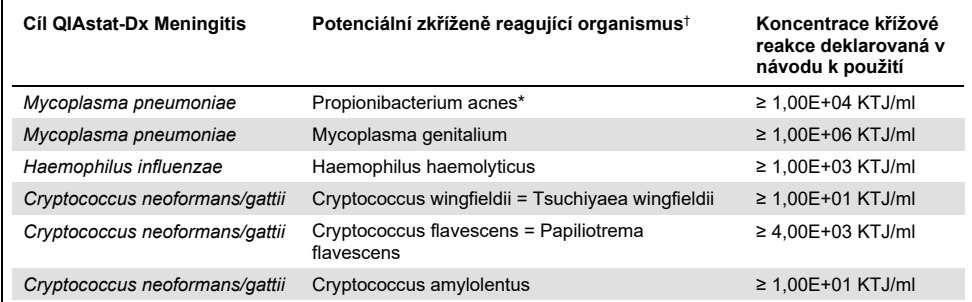

\* U *Propionibacterium acnes* nebyla předpovězena zkřížená reakce s *Mycoplasma pneumoniae*.

† Analýzou *in silico* předpovězená zkřížená reaktivita pro *Listeria innocua* s analýzou *Listeria monocytogenes*

a *Cryptococcus depauperatus* s analýzou *Cryptococcus neoformans/gattii* nebyla *in vitro* potvrzena.

### Souběžné infekce

Byly testovány kombinované vzorky obsahující směs dvou různých cílů, které byly v nízkých a vysokých koncentracích přidány do umělého vzorku mozkomíšního moku. Byly zahrnuty bakteriální, virové a kvasinkové cíle a pro přípravu a testování vzorků byly vybrány organismy detekované ve stejné reakční komoře. Výběr a kombinace testovaných cílů byly založeny na klinické významnosti. Každý vzorek byl testován ve třech replikátech.

Přehled konečných koinfekčních směsí, u nichž vysokoprocentní analyt (High Percentage Analyte, HPA) neinhibuje nízkoprocentní analyt (Low Percentage Analyte, LPA), je uveden v [tabulce](#page-64-0) 16.

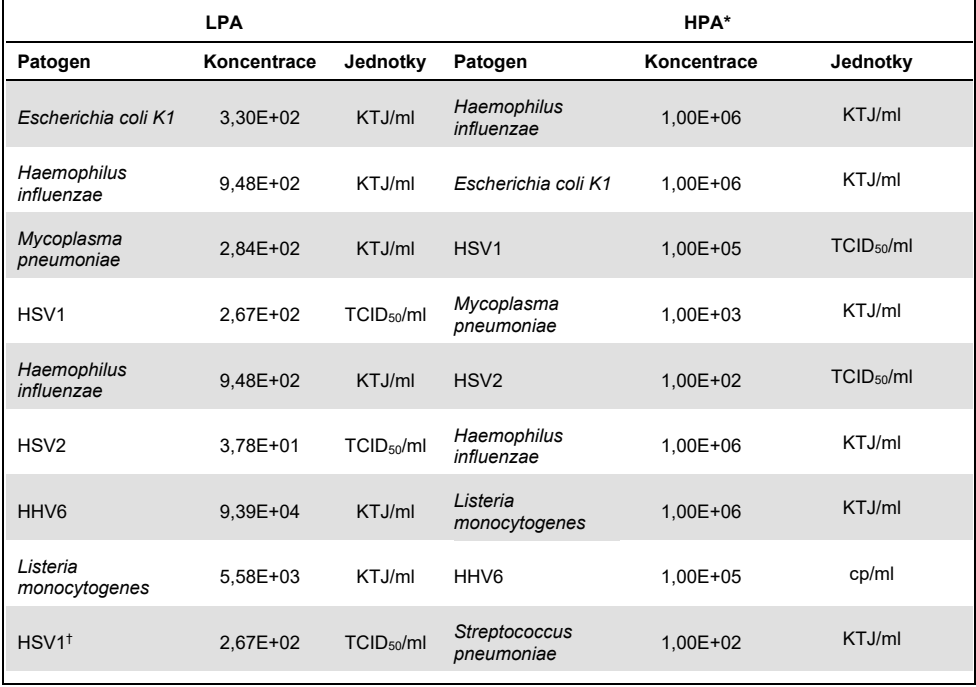

#### <span id="page-64-0"></span>**Tabulka 16. Koinfekční směsi, kde koncentrace HPA neinhibuje LPA**

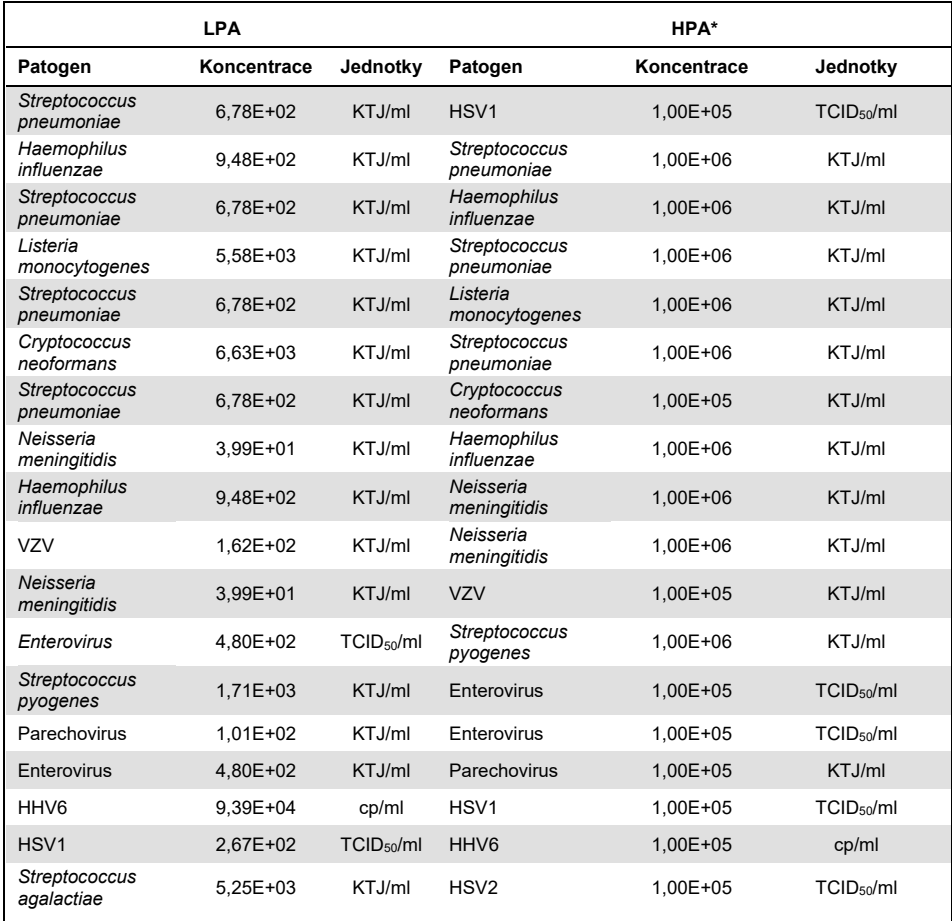

Nejnižší koncentrace, která neinhibuje LPA

† Koncentrace HPA (*S. pneumoniae*), která neinhibuje LPA (HSV1), byla stanovena na 1,00E+02 KTJ/ml. Tato koncentrace je však nižší než stanovená hodnota LoD analýzy pro *S. pneumoniae* (7,14E+02 KTJ/ml) a bylo pozorováno vypadnutí HPA. (Poznámka: Srovnatelná detekce byla prokázána, když byla *S. pneumoniae* testována při koncentraci 6,78E+02 KTJ/ml a HSV1 při koncentraci 1,00E+05 TCID50/ml. Zdá se tedy, že vysoké koncentrace HSV1 neinterferují s detekcí *S. pneumoniae*, ale vysoké koncentrace *S. pneumoniae* interferují s detekcí HSV1).

## Interferující látky

Byl hodnocen vliv potenciálně interferujících látek na detekovatelnost organismů panelu QIAstat-Dx ME Panel. Látky testované ve studii (31) zahrnovaly endogenní i exogenní látky, které se běžně vyskytují a/nebo dostávají do vzorků mozkomíšního moku při odběru vzorků.

Všechny cílové organismy panelu QIAstat-Dx ME Panel byly testovány při koncentraci 3× LoD v umělé matrici CSF a testování bylo provedeno ve třech opakováních. Potenciální interferující látky byly do alikvotů přidány v předpokládané koncentraci vyšší, než je koncentrace látky, která se pravděpodobně nachází v alikvotu CSF.

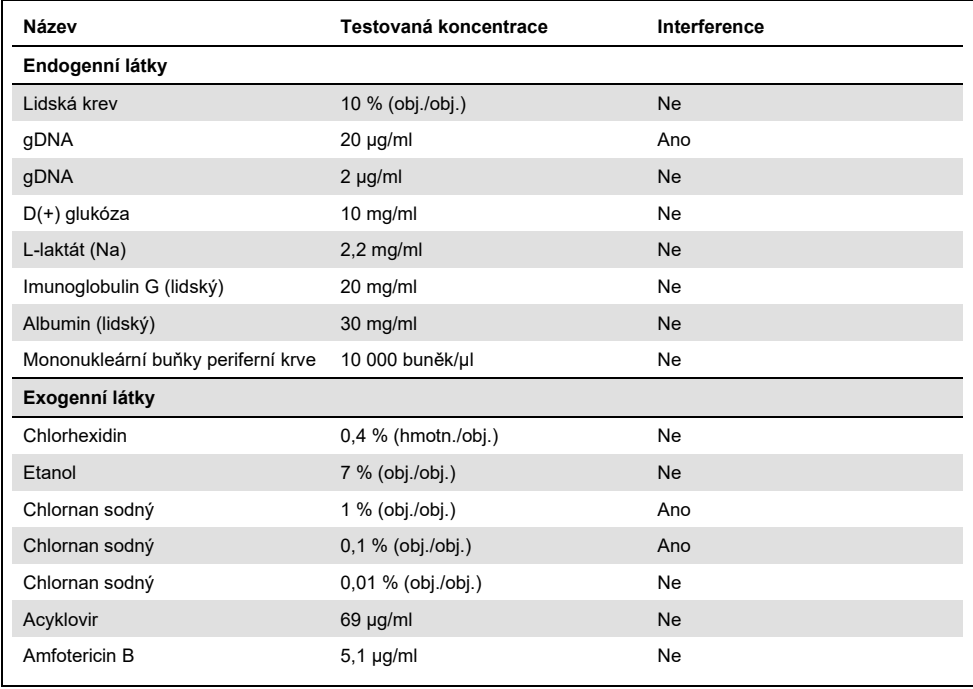

#### **Tabulka 17. Přehled testovaných interferujících látek**

**Tabulka 17 (pokračování z předchozí strany)**

| Název                          | Koncentrace testu            | Interferující látka |
|--------------------------------|------------------------------|---------------------|
| Ampicilin                      | $210 \mu g/ml$               | Ne                  |
| Ceftriaxon (aCSF)              | 840 µg/ml                    | <b>Ne</b>           |
| Ceftriaxon (PBS)               | 840 µg/ml                    | Ne                  |
| Cefotaxim                      | $645$ µg/ml                  | <b>Ne</b>           |
| Ganciclovir                    | $25 \mu g/ml$                | Ne                  |
| Gentamicin                     | $30 \mu g/ml$                | <b>Ne</b>           |
| Meropenem                      | 339 µg/ml                    | Ne                  |
| Vankomycin                     | $180$ µg/ml                  | <b>Ne</b>           |
| Vorikonazol                    | $11 \mu g/ml$                | Ne                  |
| Oseltamivir                    | $0,399$ µg/ml                | <b>Ne</b>           |
| Necílové mikroorganismy        |                              |                     |
| Virus Espteina-Barrové         | $1E+05$ cp/ml                | <b>Ne</b>           |
| Influenza A H1N1-2009          | 1E+05 CEID50/ml              | Ne                  |
| Cutibacterium acnes            | 1E+06 KTJ/ml                 | <b>Ne</b>           |
| Staphylococcus epidermidis     | 1E+06 KTJ/ml                 | Ne                  |
| Escherichia coli (jiné než K1) | 1E+06 KTJ/ml                 | <b>Ne</b>           |
| Staphylococcus aureus          | 1E+06 KTJ/ml                 | Ne                  |
| Virus spalniček                | 1E+05 TCID <sub>50</sub> /ml | <b>Ne</b>           |

**Poznámka**: Všechna rozpouštědla nebo pufry použité při přípravě interferujících látek byly rovněž testovány na možnou interferenci – žádná nebyla zjištěna.

Všechny potenciálně interferující endogenní a exogenní látky byly vyhodnoceny a bylo potvrzeno, že neinterferují s žádnou z cílových analýz panelu v koncentracích, které se mohou vyskytovat v klinických vzorcích. To platí s výjimkou chlornanu a gDNA, u nichž byla pozorována interference, a proto byla stanovena nejnižší koncentrace látky způsobující interferenci.

## Přenos

Byla provedena studie přenosu s cílem vyhodnotit potenciální křížovou kontaminaci mezi po sobě následujícími zpracováními při použití panelu QIAstat-Dx Meningitis Encephalitis Panel v přístroji QIAstat-Dx Analyzer 1.0. Patogenní vzorky mozkomíšního moku se střídavě vysoce pozitivními (105-106 organismů/ml) a negativními vzorky byly provedeny na dvou přístrojích QIAstat-Dx Analyzer 1.0. V panelu QIAstat-Dx Meningitis/Encephalitis Panel nebyl pozorován žádný přenos mezi vzorky, což dokazuje, že provedení systému a doporučené postupy manipulace s alikvoty a testování účinně zabraňují neočekávaným výsledkům v důsledku přenosu nebo křížové kontaminace mezi alikvoty.

## Opakovatelnost a reprodukovatelnost

Pro posouzení reprodukovatelnosti bylo použito schéma více pracovišť, kdy byly testovány negativní i pozitivní vzorky na dvou různých studijních pracovištích s různými proměnnými pracovního postupu, jako jsou pracoviště, dny, přístroje, operátoři a šarže kazet, které by mohly mít vliv na přesnost systému. Negativní vzorky se skládaly z umělého CSF. Pozitivní kombinované vzorky se skládaly z umělého mozkomíšního moku s reprezentativním panelem patogenů zahrnujícím všechny typy, na které se zaměřuje panel QIAstat-Dx ME Panel (tj. DNA virus, RNA virus, gram(+) bakterie, gram(-) bakterie a kvasinky), a to na limitu detekce (1 × LoD) a při koncentraci 3 × LoD. Pro každé pracoviště bylo testování prováděno po dobu 5 po sobě nenásledujících dnů pro každou směs s 9 replikáty za den pro každou směs (celkem 45 replikátů pro jeden cíl, koncentraci a pracoviště), minimálně 9 různými přístroji QIAstat-Dx Analyzer na pracoviště a nejméně 3 pracovníky obsluhy v každý den testování.

Testování reprodukovatelnosti bylo navrženo tak, aby vyhodnotilo kritické proměnné, které mohou ovlivnit účinnost panelu QIAstat-Dx ME Panel v kontextu jeho běžného a zamýšleného použití.

Pro studii opakovatelnosti byl testován stejný panel vzorků podle schématu s jedním pracovištěm. Testování opakovatelnosti bylo navrženo tak, aby vyhodnotilo přesnost kazety QIAstat-Dx ME Panel Cartridge za podobných (vnitrolaboratorních) podmínek. Studie opakovatelnosti byla hodnocena se stejnými alikvoty použitými pro testování reprodukovatelnosti na pracovišti 1.

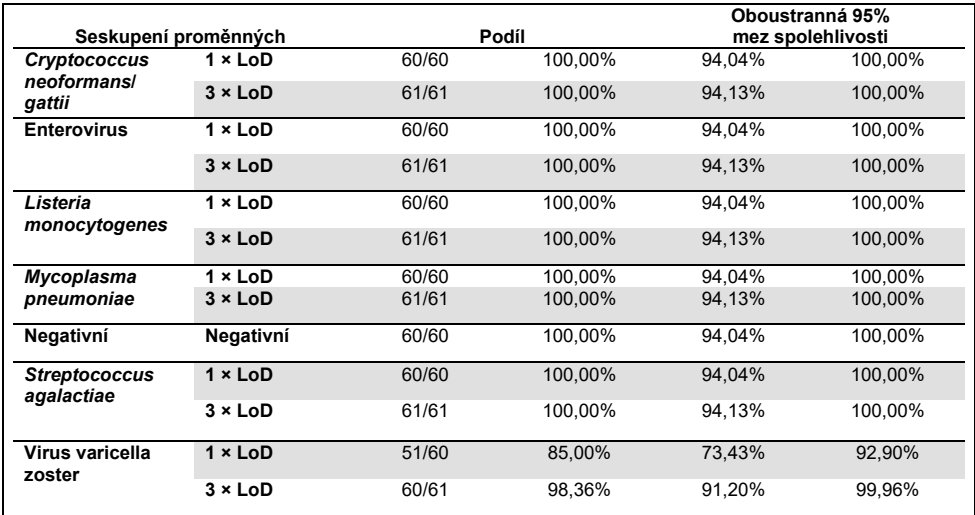

#### **Tabulka 18. Podíl správných výsledků pro opakovatelnost**

#### **Tabulka 19. Podíl správných výsledků pro reprodukovatelnost**

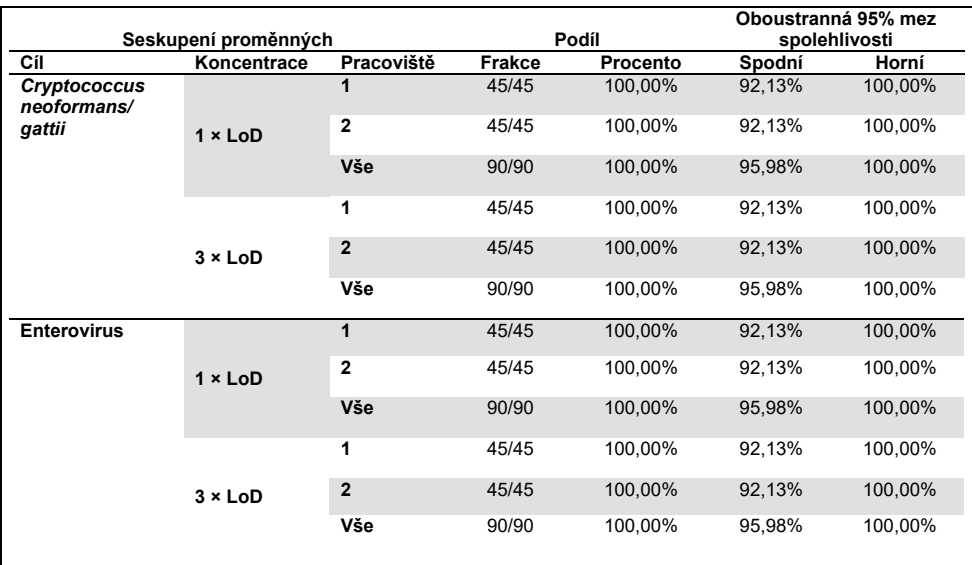

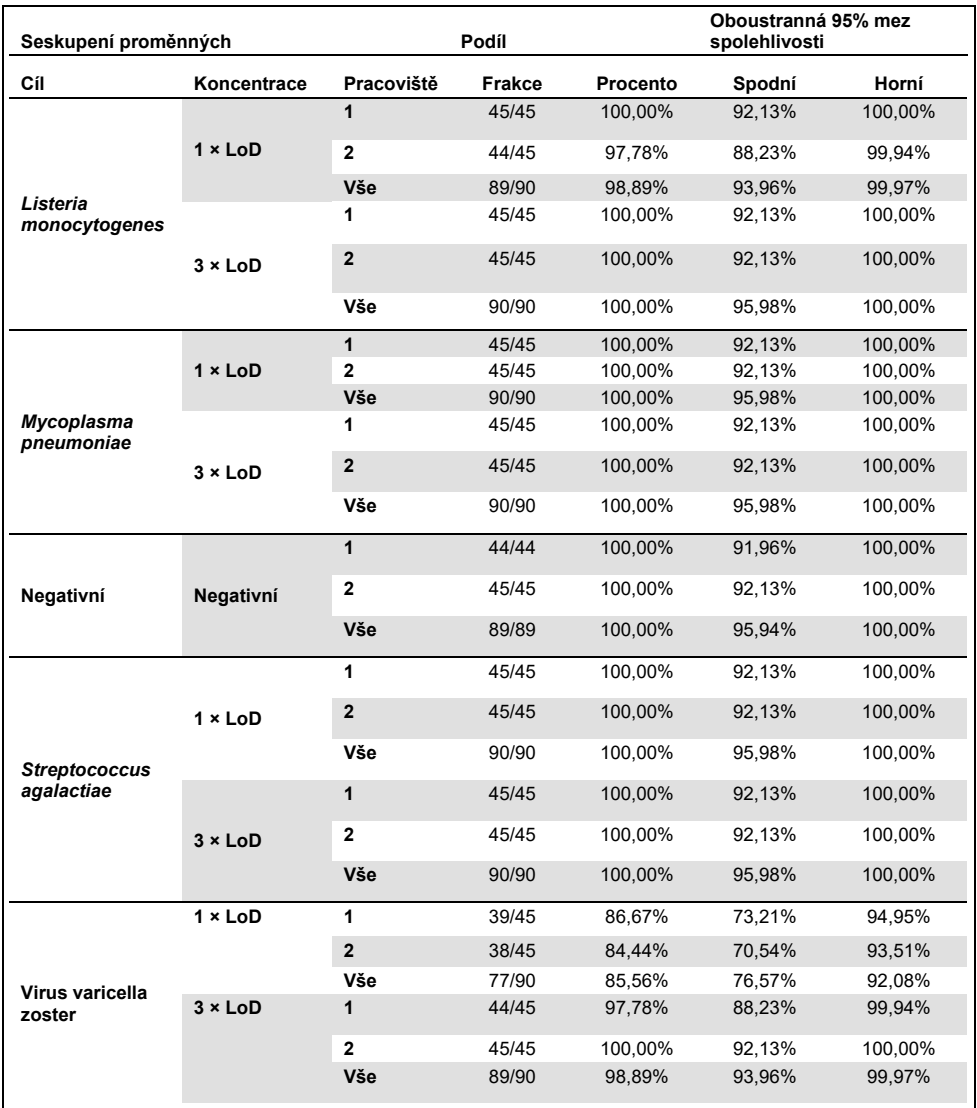

Závěrem lze říci, že reprodukovatelnost a opakovatelnost testů provedených pomocí panelu QIAstat-Dx Meningitis Panel byla splněna.

# Příloha A: Instalace souboru definic analýz

Definiční soubor analýzy panelu QIAstat-Dx ME Panel musí být nainstalován v přístroji QIAstat-Dx Analyzer 1.0 před testováním pomocí kazet QIAstat-Dx ME Panel Cartridges.

**Poznámka**: Po každém vydání nové verze analýzy QIAstat-Dx ME Panel je nutné před testováním nainstalovat nový definiční soubor analýzy pro panel QIAstat-Dx ME Panel.

**Poznámka**: Definiční soubory analýz jsou k dispozici na stránkách **[www.qiagen.com](http://www.qiagen.com/)**. Definiční soubor analýzy (typ souboru .asy) je třeba před instalací do přístroje QIAstat-Dx Analyzer 1.0 uložit na jednotku USB. Tato jednotka USB musí být formátována v systému FAT32.

Při importu analýz do přístroje QIAstat-Dx Analyzer 1.0 pokračujte následujícími kroky:

- 1. Vložte úložné zařízení USB obsahující definiční soubor analýzy do jednoho z portů USB na přístroji QIAstat-Dx Analyzer 1.0.
- 2. Stiskněte tlačítko **Options** (Možnosti) a poté vyberte možnost **Assay Management** (Správa analýz). V oblasti s obsahem se otevře obrazovka **Assay Management** (Správa analýz) [\(obrázek](#page-71-0) 25).

<span id="page-71-0"></span>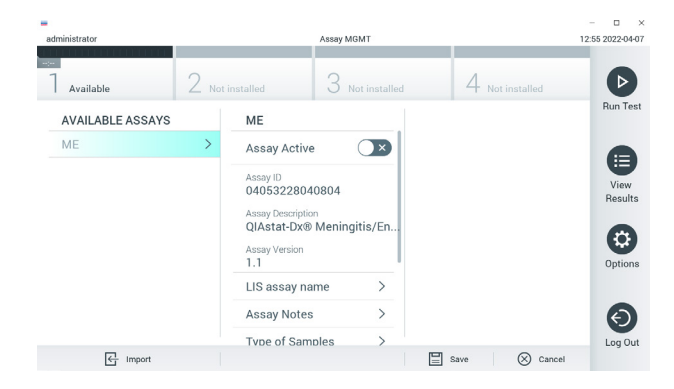

**Obrázek 25. Obrazovka Assay Management (Správa analýz).**
- 3. Stiskněte ikonu **Import** (Import) ve spodní levé části obrazovky.
- 4. Vyberte soubor odpovídající dané analýze, který se má importovat z jednotky USB.
- 5. Otevře se dialogové okno se žádostí o potvrzení načtení souboru.
- 6. Pokud byla nainstalována předchozí verze panelu QIAstat-Dx ME Panel, zobrazí se dialogové okno pro nahrazení aktuální verze verzí novou. Nahrazení potvrdíte tlačítkem **Yes** (Ano).
- 7. Analýza se aktivuje výběrem možnosti **Assay Active** (Analýza aktivní) [\(obrázek](#page-72-0) 26).

<span id="page-72-0"></span>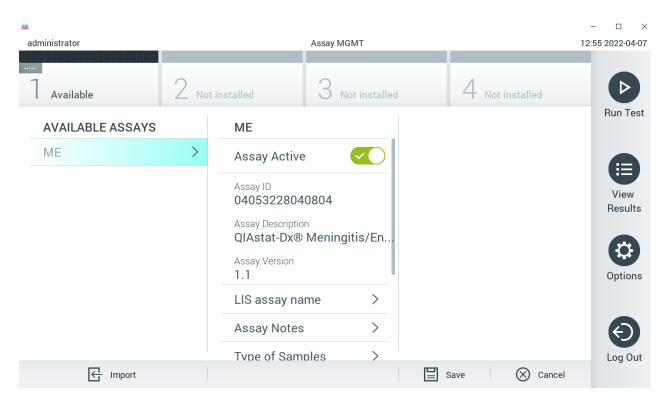

**Obrázek 26. Aktivace analýzy.**

8. Aktivní analýzu přiřaďte uživateli stisknutím tlačítka **Options** (Možnosti) a následně tlačítka **User Management** (Správa uživatelů). Vyberte uživatele, který bude moci analýzu provést. Poté zvolte z položky **User Options** (Možnosti uživatelů) položku **Assign Assays** (Přiřadit analýzy). Aktivujte analýzu a stiskněte tlačítko **Save** (Uložit) ([obrázek](#page-73-0) 27).

<span id="page-73-0"></span>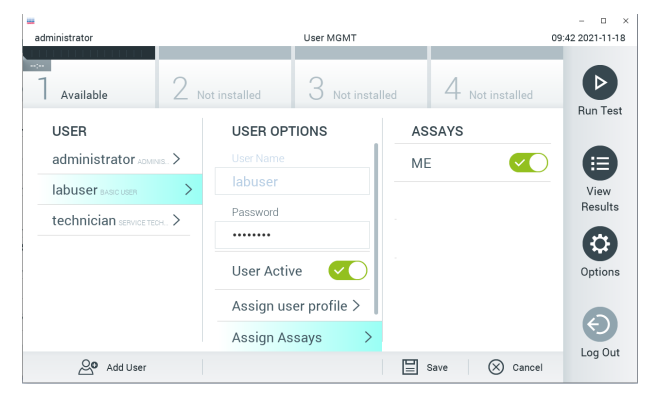

**Obrázek 27. Přiřazení aktivní analýzy.**

### Příloha B: Glosář

**Amplifikační křivka:** Grafické znázornění amplifikačních údajů multiplexního real-time RT-PCR.

**Analytický modul (AM)**: Hlavní hardwarový modul přístroje QIAstat-Dx Analyzer 1.0 odpovědný za provádění testů na kazetách QIAstat-Dx Meningitis/Encephalitis Panel Cartridge. Řídí jej provozní modul. K jednomu provoznímu modulu lze připojit několik analytických modulů.

**QIAstat-Dx Analyzer 1.0:** Analyzátor QIAstat-Dx Analyzer 1.0 sestává z provozního a analytického modulu. Provozní modul zahrnuje prvky zajišťující připojení k analytickému modulu a umožňuje interakci uživatele s přístrojem QIAstat-Dx Analyzer 1.0. Analytický modul obsahuje hardware a software pro testování a analýzu vzorků.

**Kazeta QIAstat-Dx ME Panel Cartridge:** Samostatný spotřební plastový prostředek se všemi činidly vloženými předem, která jsou potřebná pro úplné provedení plně automatizovaných molekulárních analýz za účelem detekce původců meningitidy/encefalitidy.

**IFU**: Návod k použití.

**Hlavní port:** V kazetě QIAstat-Dx ME Panel Cartridge je to vstup pro tekuté vzorky v přepravním médiu.

**Nukleové kyseliny:** Biopolymery nebo malé biomolekuly sestávající z nukleotidů, což jsou monomery ze tří složek: cukru s 5 atomy uhlíku, fosfátové skupiny a dusíkaté báze.

**Provozní modul (Operational Module, OM)**: Specializovaný hardware přístroje QIAstat-Dx Analyzer 1.0 poskytující uživatelské rozhraní pro 1–4 analytické moduly (AM).

**PCR**: Polymerázová řetězová reakce.

**RT**: Reverzní transkripce.

**Uživatel**: Osoba obsluhující přístroj QIAstat-Dx Analyzer 1.0 / kazetu QIAstat-Dx ME Panel Cartridge zamýšleným způsobem.

# Příloha C: Odmítnutí záruk

NESTANOVÍ-LI OBCHODNÍ PODMÍNKY SPOLEČNOSTI QIAGEN PRO KAZETU QIAstat-Dx ME Panel Cartridge JINAK, SPOLEČNOST QIAGEN ODMÍTÁ JAKOUKOLI ODPOVĚDNOST A ODMÍTÁ JAKOUKOLI VÝSLOVNOU NEBO PŘEDPOKLÁDANOU ZÁRUKU SPOJENOU S POUŽITÍM KAZETY QIAstat-Dx ME Panel Cartridge, VČETNĚ ODPOVĚDNOSTI ČI ZÁRUK SPOJENÝCH S PRODEJNOSTÍ, VHODNOSTÍ PRO URČITÝ ÚČEL NEBO NENARUŠOVÁNÍM JAKÉHOKOLI PATENTU, AUTORSKÝCH PRÁV NEBO JINÉHO DUŠEVNÍHO VLASTNICTVÍ KDEKOLI NA SVĚTĚ.

## **Literatura**

1. Meningitis and Encephalitis Fact Sheet. **[https://www.ninds.nih.gov/disorders/patient](https://www.ninds.nih.gov/disorders/patient-caregiver-education/fact-sheets/meningitis-and-encephalitis-fact-sheet)caregiver-education/fact-[sheets/meningitis](https://www.ninds.nih.gov/disorders/patient-caregiver-education/fact-sheets/meningitis-and-encephalitis-fact-sheet)-and-encephalitis-fact-sheet**

2. Meningitis. **https://www.cdc.gov/meningitis/index.html**

# Symboly

Následující tabulka obsahuje symboly, které mohou být uvedeny na označení nebo v tomto dokumentu.

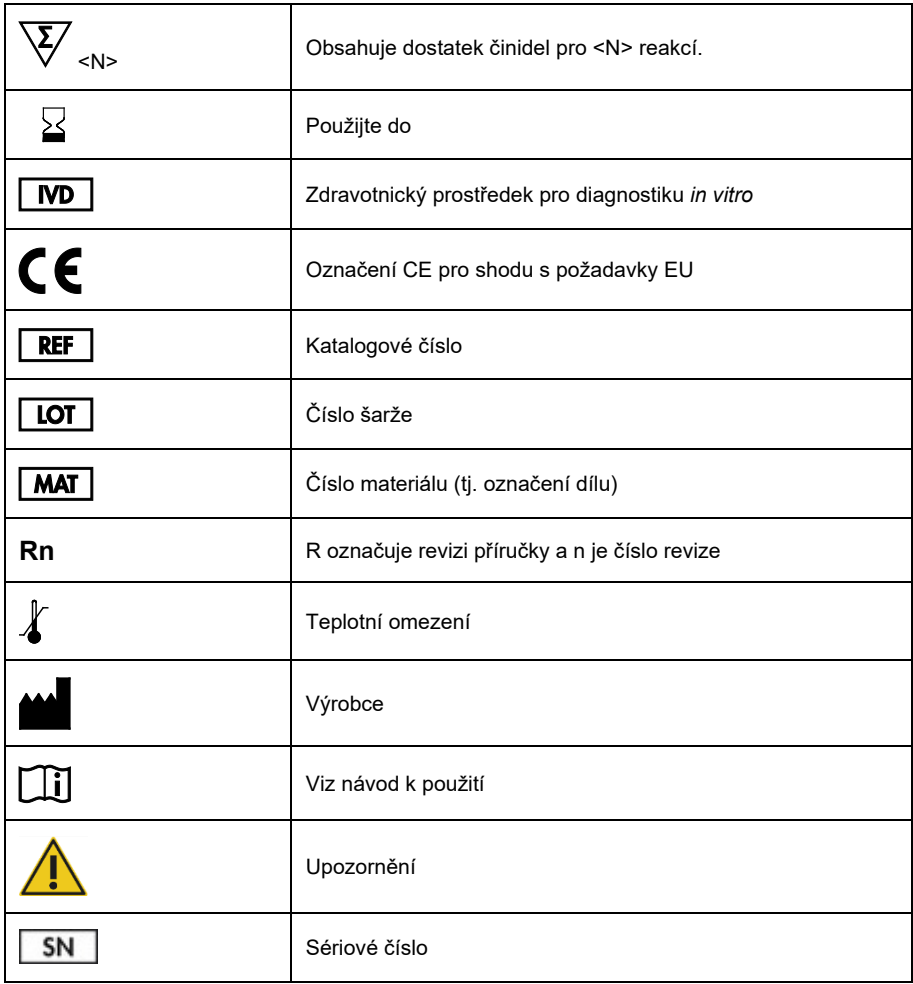

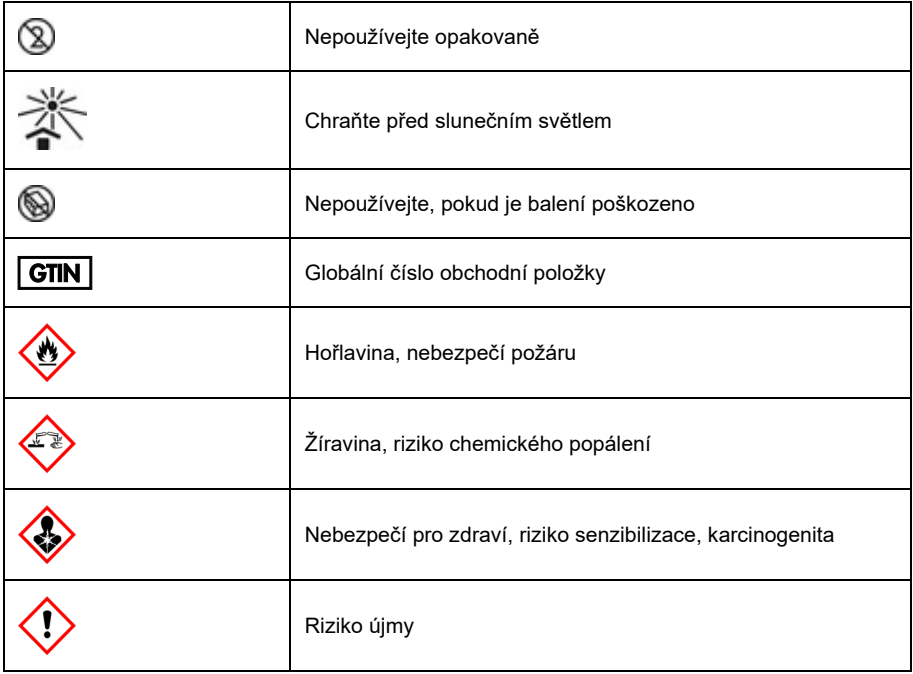

# Návod k použití (příručka) – historie revizí

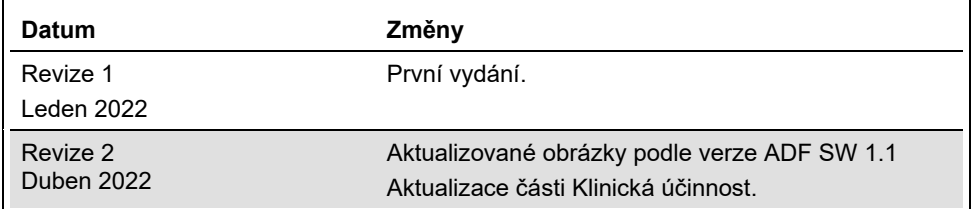

#### **Smlouva o omezené licenci na panel QIAstat-Dx ME Panel**

Používáním tohoto produktu vyjadřuje každý kupující nebo uživatel produktu svůj souhlas s následujícími podmínkami:

- Tento výrobek se může používat výhradně v souladu s protokoly poskytnutými s tímto výrobkem a touto příručkou a pro použití pouze s komponentami<br>dodanými v sadě. Společnost QIAGEN neposkytuje žádnou licenci svých duševních sadě, společně s kterýmikoliv součástmi, které nejsou v této sadě obsaženy, s výjimkou případů popsaných v této příručce a dalších protokolech dostupných na stránkách [www.qiagen.com](http://www.qiagen.com/). Některé z těchto doplňujících protokolů byly poskytnuty uživateli výrobků společnosti QIAGEN pro jiné uživatele výrobků QIAGEN. Tyto protokoly nebyly společností QIAGEN důkladně testovány ani optimalizovány. Společnost QIAGEN nezaručuje ani neposkytuje záruku na to, že neporušují práva třetích stran.
- 2. Společnost QIAGEN neposkytuje žádnou jinou záruku než výslovně stanovené licence v tom smyslu, že tato sada a/nebo její použití nenarušuje práva třetích stran.
- 3. Tato sada a její komponenty jsou licencovány k jednorázovému použití a nesmí se používat opakovaně, přepracovávat ani opakovaně prodávat.
- 4. Společnost QIAGEN specificky odmítá jakékoliv další výslovné nebo nepřímé licence s výjimkou těch, které jsou uvedeny výslovně.
- 5. Kupující a uživatel této sady souhlasí s tím, že nepodnikne ani nikomu jinému neumožní podniknout žádné kroky, které by mohly vést k jakékoliv shora zakázané činnosti anebo ji usnadnily. Společnost QIAGEN může prosazovat zákazy tohoto ujednání o omezené licenci u kteréhokoliv soudu a bude vyžadovat kompenzaci za veškeré náklady vynaložené na vyšetřování a soudní výlohy, včetně poplatků za právní zástupce v případě jakéhokoliv soudního sporu s cílem prosadit toto ujednání o omezené licenci nebo kteréhokoliv ze svých práv k duševnímu vlastnictví v souvislosti se sadou a/nebo jejími komponentami.

Pro aktualizovaná licenční ustanovení viz [www.qiagen.com.](http://www.qiagen.com/)

Ochranné známky: QIAGEN®, Sample to Insight®, QIAstat-Dx®, DiagCORE® (QIAGEN Group); AirClean (AirClean Systems, Inc.); Bel-Art Scienceware® (Bel-Art Products); Clinical and Laboratory Standards Institute® (Clinical Laboratory and Standards Institute, Inc.). Registrované názvy, ochranné známky atd., použité v tomto dokumentu, i když takto nejsou konkrétně označeny, nesmějí být považovány za nechráněné zákonem.

HB-3002-003 R2 04/2022 © 2022 QIAGEN, všechna práva vyhrazena.

Objednávky **[www.qiagen.com/shop](http://www.qiagen.com/shop)** | Technická podpora **[support.qiagen.com](http://support.qiagen.com/)** | Webová stránka **[www.qiagen.com](http://www.qiagen.com/)**